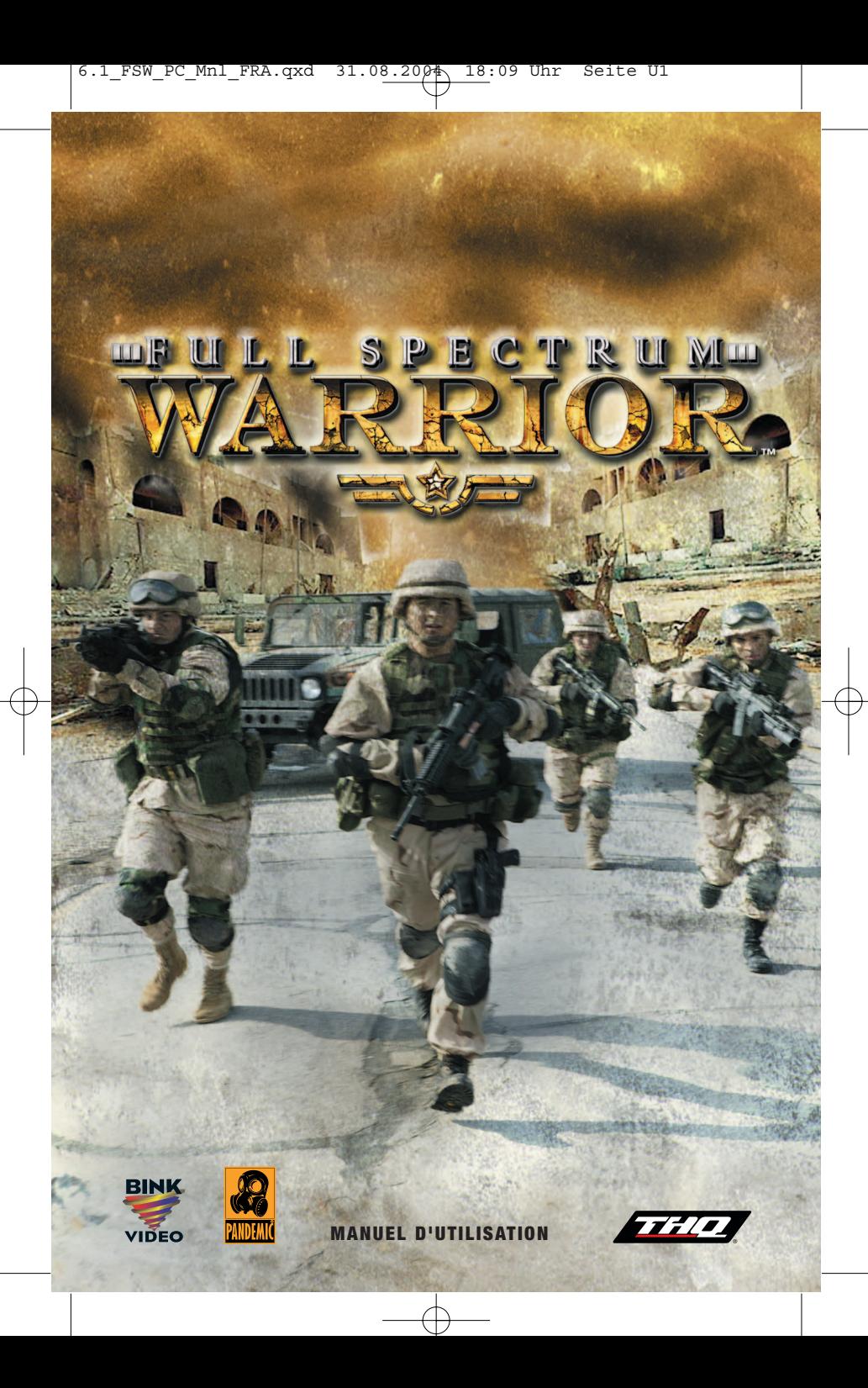

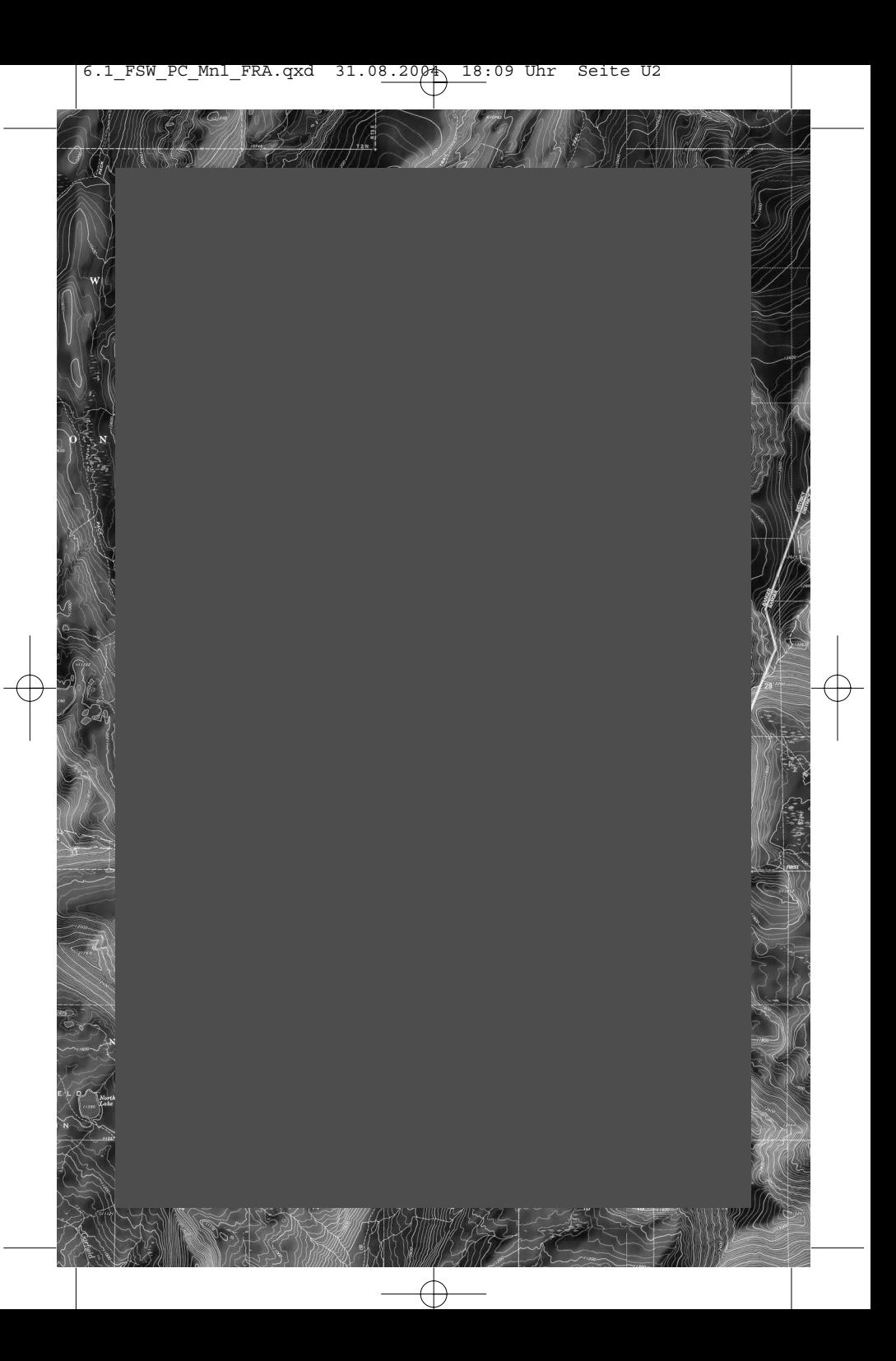

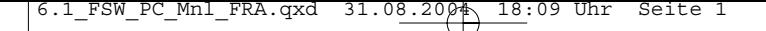

## **Sommaire**

- **2 MOUT:** Actions militaires en milieu urbain
- Le conflit
- Un règne de terreur
- **Rapport de renseignement géopolitique : le Zekistan**
- **Système de visualisation frontale**
- **Ex** Evaluation de l'environnement
- Aperçu des ordres
- **Deplacement des soldats**
- **DE** Ordres de tir
- **Effets** des tirs
- **Example is des abris contre les menaces**
- **Ex** Grenades
- **>>** Ordres de tir individuels
- **B** Outils du chef d'équipe
	- · Compte rendu radio
	- · Système de localisation par satellite
	- · Sauvegarde de votre progression
	- · Ralentis
	- · Poste d'évacuation des blessés

 $\sqrt{2}$ 

- · Profils
- · Echec de la mission
- **De** Options
- **DE** Jeu en coopération
- **EX** Menu En ligne
- **DE** Options En ligne
- **B** Glossaire
- Contrat de licence
- **DE** Garantie limitée à 90 jours
- Générique

#### **MOUT : Military Operations in Urban Terrain (Actions militaires en milieu urbain)**

Vous dirigez un groupe d'infanterie légère débarquée composé de soldats remarquablement formés sachant comment opérer en milieu hostile densément peuplé. Tout ce qui concerne ce groupe - des soldats au matériel en passant par la tactique est le fruit d'une préparation rigoureuse et d'années d'expérience sur le terrain. Respectez cette expérience, soldat, car c'est elle qui maintiendra vos hommes en vie.

Ce manuel de campagne comprend les fondements qui vous permettront de débuter.

Vous apprendrez le reste sur le tas.

#### **Equipes de tir**

Votre groupe est composé de deux équipes, Alpha et Bravo. Vous utiliserez ces deux équipes de concert afin d'évoluer sans risque dans des environnements hostiles qui seraient fatals à une équipe seule.

Chaque équipe est composée de soldats occupant des fonctions distinctes. Ils ont appris à travailler en commun et chacun a des tâches et des secteurs d'observation précis. Votre travail ne consiste pas à indiquer à chaque homme ses responsabilités au sein de l'équipe. Ils ont été formés pendant des années afin que vous puissiez vous concentrer sur des questions plus vastes.

#### **Chef d'équipe (CE/TL)**

Le chef d'équipe est le plus haut gradé d'une équipe. C'est un combattant expérimenté qui a précédemment occupé les trois autres postes de l'équipe. Il donne des ordres à l'équipe : il relaie vos propres ordres et émet des ordres spontanés afin de sauver la vie de ses hommes sous le feu ennemi. Votre CE (TL) occupe plusieurs fonctions particulières qui seront détaillées plus loin, notamment l'observation au détour des murs, les comptes rendus au chef de section et la consultation du système de localisation par satellite.

#### **Fusilier avec arme automatique (M/AR)**

Le fusilier avec arme automatique ou servant de SAW est équipé de l'arme automatique de groupe M249. Il possède une expérience du terrain et remplace le chef d'équipe si ce dernier est incapacité. En outre, la puissance de feu de la SAW permet de clouer l'ennemi et de faciliter les déplacements de votre équipe sous les tirs.

#### **Grenadier M203 (G)**

Le grenadier est doté d'un fusil d'assaut M auquel est fixé un lance-grenades M203. Ceci lui permet de tirer des munitions normales ainsi que les charges formées propres au M203. Il peut expédier ces grenades à une distance nettement supérieure à la portée de lancement manuel d'une grenade à fragmentation et peut détruire d'un seul tir l'abri d'un ennemi.

#### **Fusilier (F/R)**

Le fusilier est le moins expérimenté de tous les membres d'une équipe, mais ne le sous-estimez pas : il a reçu une formation intensive. Le fusilier tirera à l'aide de son fusil d'assaut M là où vous le lui ordonnerez et aidera les soldats touchés sur le terrain.

## **Le conflit**

Une vague de redoutables attaques terroristes a frappé l'Europe et le Sud-Est asiatique. Elle n'a touché que les intérêts américains et britanniques : ambassades et consulats, sièges sociaux régionaux et même certains commerces et restaurants appartenant à des chaînes de distribution occidentales. Après des mois d'enquêtes intensives, les services de renseignement américains ont trouvé l'origine de ces attaques : le Zekistan, minuscule pays du Moyen-Orient.

A la suite des opérations menées par les forces américaines en Afghanistan et en Irak, des milliers d'anciens Talibans et Irakiens loyalistes ont afflué au Zekistan, sur invitation du dictateur local, Al Afad, pour y trouver asile. Il ne fallut que peu de temps pour que les installations de formation de terroristes et camps de la mort que les Etats-Unis s'étaient évertué à éliminer en Afghanistan se reconstituent avec l'aide du régime d'Al Afad.

Après de nombreuses mises en garde et l'échec des résolutions diplomatiques onusiennes, l'OTAN a décidé d'envahir le Zekistan afin de déposer Al Afad, d'éliminer les éléments terroristes et de mettre fin au nettoyage ethnique de la population zekie.

Le Pakistan ayant accordé aux Etats-Unis l'autorisation d'emprunter son espace aérien, l'opération a pu commencer. Pendant plusieurs nuits consécutives, les groupes aéronavals articulés autour des porte-avions USS Carl Vinson et USS Ronald Reagan, déployés en mer d'Arabie, ont effectué des milliers de sorties afin de neutraliser les défenses antiaériennes, les formations blindées et les bases ennemies. Alors que la poussière soulevée par les bombes retombait à peine, des déploiements d'infanterie et de chars relevant de sept pays de l'OTAN ont commencé à prendre pied au Zekistan, sur des bases aériennes capturées dans le sud du pays.

L'invasion terrestre a débuté...

#### **Profil : Mohammad Jabbour Al Afad**

Al Afad est né au Liban, avant la guerre, dans une famille riche qui l'a envoyé faire ses études à l'étranger. Il a grandi au Royaume-Uni et en France avant de faire des études supérieures aux Etats-Unis. Vers la fin des années 1970, Al Afad s'est rendu au Pakistan. Les trois années qui ont suivi son départ pour le Pakistan sont assez mal connues ; on a en revanche ensuite retrouvé sa trace en Afghanistan, où il a combattu les occupants soviétiques aux côtés des Moudjahiddines. Grâce à sa formation assurée par la CIA, il a rapidement gravi les échelons au sein des résistants afghans et s'est forgé une réputation de redoutable adversaire auprès du commandement soviétique qui lui attribua le surnom de "Lion de Khyber". Après avoir échappé de justesse à son exécution par les Soviétiques, il a franchi la frontière pour entrer au Zekistan, où il a été accueilli à bras ouverts par le FLZ qui lui confia le commandement d'une unité.Ses actions au sein du FLZ en ont fait un héros aux yeux de nombreux Zekis, mais son accession au pouvoir fut gênée par les interventions occidentales. La CIA, qui avait suivi de près son ascension, craignait en effet que ses liens avec des groupes terroristes et fondamentalistes ne portent atteinte aux intérêts occidentaux dans la région.

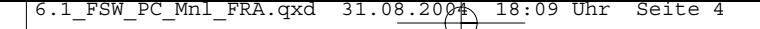

## **Un règne de terreur**

Dès sa prise de pouvoir au Zekistan, Al Afad entama un processus de conversion systématique du pays à sa propre vision du fondamentalisme. Si de nombreux étrangers installés dans le pays furent expulsés et persécutés, c'est l'ethnie zekie elle-même, c'est-à-dire les nomades montagnards à l'origine du peuplement de la région il y a plusieurs millénaires, qui eut le plus à souffrir de ses exactions.

Al Afad a accusé l'ethnie zekie d'avoir servi ses intérêts propres en collaborant durant la période d'occupation soviétique. En 1996, les Nations Unies examinèrent les accusations selon lesquelles Al Afad avait ordonné le génocide de tous les Zekis de sexe masculin et mis en place une politique de stérilisation forcée des femmes zekies.

Les Nations Unies imposèrent des sanctions au pays, ce qui ne fit qu'accroître la pauvreté et la famine qui y régnaient déjà.

#### **Rapport de renseignement géopolitique : le Zekistan**

Extrait de "Face au fusil - brève histoire de la guerre contre le terrorisme" de Liam A. Gomez, Harper Jones Press, Londres 2004.

#### **Un carrefour culturel**

Le Zekistan, petit pays désertique niché entre l'Afghanistan, le Pakistan et la Chine, est composé de plaines et de montagnes arides. Autrefois carrefour entre de nombreuses cultures, ce pays a occupé les marches des civilisations arabe, chinoise, indienne et européenne pendant quelque trois millénaires et a connu la présence de nombreux lettrés, marchands, pèlerins et envahisseurs. Son histoire a été à de nombreuses reprises marquée par la violence et le sang. Il a été conquis par Alexandre le Grand, l'empire romain, les Mongols, les Ottomans et les Britanniques.

#### **Zekistan**

Mais la plus grave menace est apparue en 1917 avec la révolution bolchevique. Si la révolution d'Octobre a sonné le glas de l'empire des Romanov, elle a aussi fait peser une ombre sur le Zekistan et ses voisins. Il ne s'écoula que peu de temps avant que cette petite nation se voie absorbée par l'Union soviétique et occupée par une nouvelle Armée étrangère.

#### **L'époque soviétique**

Les Zekis se sont révélés de féroces guerriers montagnards et ont réussi, pendant quatorze ans, à tenir en respect les envahisseurs soviétiques. Cette résistance a

**4**

#### **Rapport de renseignement géopolitique : le Zekistan**

entraîné une famine organisée, l'anéantissement de villages entiers et la destruction de l'identité culturelle. Après avoir établi sa domination, l'URSS fit en sorte que les rebelles zekis ne soient jamais en mesure de réinstaurer une résistance organisée. Les budgets accordés à l'agriculture, à l'éducation, à l'industrie et aux infrastructures demeurèrent ridiculement bas, les Soviétiques exploitant le Zekistan comme un véritable réservoir d'esclaves affectés à l'extraction des riches gisements locaux de charbon, de zinc, d'argent et de gaz naturel. Ce n'est qu'à la fin des années 1960 que le Front de Libération du Zekistan, constitué dans la clandestinité, entama des opérations de guérilla contre les Soviétiques. Pendant une vingtaine d'années, le FLZ et les forces armées soviétiques enchaînèrent actions et représailles tandis que les Zekis tentaient d'obtenir des soutiens extérieurs. Au début des années 1980, la CIA commença à financer le FLZ et à en former les combattants - tout comme elle aidait la guérilla afghane -, espérant ainsi déloger les Soviétiques de la région en les prenant en tenailles.

#### **La guerre civile**

En décembre 1991, le Zekistan retrouva son indépendance et sa souveraineté. Avec la disparition de l'Union soviétique, ce petit pays se retrouva au cœur d'un vide politique, entouré par le Pakistan, l'Afghanistan et la Chine qui cherchaient tous à étendre leur territoire et à mettre la main sur de précieuses matières premières. Pour compliquer encore la situation, on vit resurgir de vieilles rivalités et oppositions culturelles entre tribus locales, et avec les colons étrangers. Au moins une douzaine de factions et groupuscules tentèrent de prendre le contrôle de la toute jeune république. Cette lutte pour le pouvoir dégénéra en une guerre civile qui dura une dizaine d'années, jusqu'à la victoire de Mohammad Jabbour Al Afad et de ses Moudjahiddines.

## **Le système de visualisation frontale**

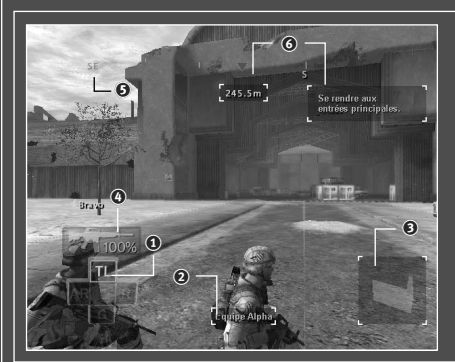

- 1 Sélecteur de Soldat
- 2 Bar d'Infos
- 3 Icône de formation
- 4 MUNITIONS
- 5 Boussole
- 6 Informations sur l'objectif

**5**

Б

## **Le système de visualisation frontale**

Le système de visualisation frontale situé sur votre écran de commandement constitue votre interface avec l'environnement et vos soldats. Il affiche des informations sur l'état de votre groupe et quelques données sur les combattants ennemis. Comprendre le système de visualisation frontale et l'exploiter correctement représentent la clé de la victoire sur le terrain.

#### **Sélecteur de soldat**

Le sélecteur de soldat se trouve dans le coin inférieur gauche de l'écran. Il présente les quatre soldats de chaque équipe selon les touches Z, S, Q et D du clavier. Appuyer sur l'une de ces touches sélectionne le soldat correspondant et affecte la caméra à son point de vue. Pour être plus précis, la touche Z sélectionne le chef d'équipe, la touche S sélectionne le grenadier, la touche Q sélectionne le fusilier avec arme automatique et la touche D sélectionne le fusilier.

#### **ASTUCE**

Sélectionnez le soldat disposant de la meilleure vision des événements. L'émission d'ordres à l'équipe peut s'effectuer depuis n'importe quel soldat.

#### **Barre d'infos**

La barre d'infos située dans le bas de l'écran tient à jour les informations en fonction des besoins. Par défaut, elle affiche l'équipe actuellement sélectionnée. Lorsque vous sélectionnez un soldat, la barre d'infos indique son nom ; si un soldat a été blessé, elle affiche également son nom.

#### **Icône de formation**

Le petit carré situé dans le coin inférieur droit du système de visualisation frontale présente des informations sur la formation qu'adoptera votre équipe à son arrivée sur le lieu sélectionné. Selon les circonstances, d'autres icônes peuvent apparaître dans cette partie du système de visualisation frontale. Si vous pouvez sauvegarder votre progression, l'icône de sauvegarde s'affiche (voir page 20 pour plus de détails). Si vous êtes dans un poste d'évacuation des blessés, une croix s'affiche (voir page 20 pour plus de détails). Si l'icône  $\bigcirc$  s'affiche, c'est que vous ne pouvez pas déplacer votre équipe à l'endroit voulu sans avoir d'abord atteint certains objectifs.

#### **MUNITIONS**

L'indicateur de munitions situé au-dessus du sélecteur d'équipe indique le pourcentage de munitions dont dispose encore l'équipe sélectionnée. Attention : les tirs de suppression consomment davantage de munitions que les tirs précis ! Si une équipe vient à manquer de munitions, ramenez-la à un CASEVAC pour reconstituer sa dotation, comme indiqué dans la rubrique CASEVAC de ce manuel.

# **Le système de visualisation frontale**

#### **Boussole**

Votre boussole est affichée au sommet de l'écran. La direction indiquée - celle qui se trouve devant vous - tient compte des rotations de la caméra. La boussole comporte en outre des marqueurs correspondant aux différents objectifs de mission.

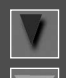

Les triangles bleus pointent dans la direction de l'objectif de mission actuel.

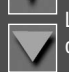

Les triangles rouges indiquent la direction des soldats incapacités attendant que votre équipe vienne à leur aide et les emmène hors de la zone de combat.

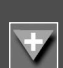

Les triangles rouges accompagnés d'une croix indiquent la direction du CASEVAC, ou poste de soins, le plus proche. Ce type de marqueur apparaît lors du transport d'un soldat incapacité.

## **Informations sur l'objectif**

Lorsque le marqueur d'objectif de la boussole est centré sur le système de visualisation frontale, vous avez accès à davantage d'informations. L'indicateur de distance vous informe de l'éloignement (en mètres) du marqueur d'objectif. Le texte apporte une brève description de la tâche à accomplir en liaison avec l'objectif en question.

# **Evaluation de l'environnement**

Plusieurs outils permettent d'améliorer votre conscience de l'environnement et des risques que court votre soldat.

#### **Caméra**

Orienter la souris permet de faire pivoter la caméra afin d'obtenir une vue à 360° de l'environnement. Ceci est particulièrement au détour d'un bâtiment ou d'un couloir, car la rotation de la caméra permet de voir au-delà du coin de mur.

#### **Zoom**

Il est possible d'effectuer un zoom avant sur la vue actuelle en maintenant enfoncée la touche Maj ou en actionnant la roulette de la souris vers l'avant. Il demeure possible d'orienter la caméra à l'aide de la souris pendant un zoom.

### **ASTUCE**

Zoomer peut également faciliter la visée au M203 sur des cibles distantes.

**7** ا دا

6.1 FSW PC Mnl FRA.qxd  $31.08.2004$  18:09 Uhr Seite

## **Evaluation de l'environnement**

#### **Brouillard de la guerre**

Maintenir enfoncée la touche Z, S, Q ou D active le brouillard de la guerre en 3D. L'environnement est net là où regardent les soldats et les zones où personne ne recherche de cibles sont floues. Vérifier l'état du brouillard de la guerre fournit une bonne idée des endroits vulnérables.

## **Aperçu des ordres**

Maintenir enfoncée la touche Z, S, Q ou D vous place également en mode de commandement individuel, comme indiqué dans la rubrique consacrée aux ordres de tir individuels (page 18).

Dans Full Spectrum Warrior™, vous émettrez la plupart de vos ordres à l'aide des boutons de la souris. A chaque bouton correspond une fonction liée à une simple pression et une autre correspondant à une pression prolongée. La fonction d'appui prolongé représente une variante avancée ou spécialisée de la fonction de simple pression.

Le bouton gauche de la souris émet un ordre fondé sur la nature du curseur actuellement ouvert (voir Curseurs, p. 14). Cliquer longuement sur le bouton gauche de la souris émet l'autre variante de l'ordre, toujours fondée sur le curseur actuel.

La touche X ou Puissance 2 (<sup>2</sup>) annule un ordre transmis à une équipe. Il s'agit d'une touche contextuelle : appuyer sur la touche X ou Puissance 2 (?) pendant qu'une équipe tire la fera cesser de tirer ; si elle se déplace, une pression sur la touche X ou Puissance 2 (<sup>2</sup>) annulera l'ordre de mouvement. Maintenir enfoncée Espace émet l'ordre de mise à couvert ; les soldats rechercheront alors l'abri le plus proche ou, à défaut se mettront à plat ventre.

Cliquer sur le bouton gauche de la souris ou appuyer sur la touche Ctrl droite active le curseur de secteur de tir qui permet de définir les cibles de vos équipes.

Appuyer sur la touche TAB ou cliquer sur le bouton central de la souris alterne le contrôle entre l'équipe Alpha et l'équipe Bravo et déplace la caméra selon l'équipe sélectionnée. En certaines circonstances, vous aurez sous vos ordres, en tant que chef de groupe, une troisième équipe baptisée Charlie.

## **Aperçu des ordres**

#### **Curseurs**

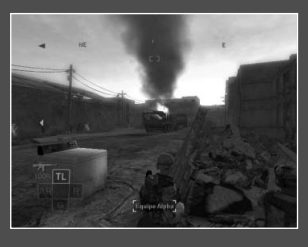

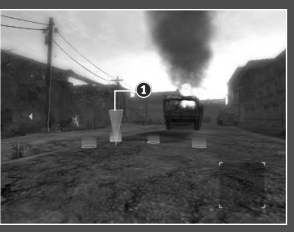

Full Spectrum Warrior propose trois états de curseur reproduits ci-dessous. L'état de curseur affiché définit le type d'ordre émis à l'aide du bouton gauche de la souris ou de la touche Ctrl droite. L'état par défaut est l'absence de curseur. Dans cette situation, appuyer sur la touche F amène l'équipe à pivoter vers la direction située devant vous.

Lorsque le curseur de mouvement est actif  $(1)$ , (appuyer sur le bouton droit de la souris ou sur la touche 0 du pavé numérique pour l'activer) appuyer sur le bouton gauche de la souris ou sur la touche Ctrl droite émet un ordre de rush vers le lieu considéré, où vos soldats adopteront la formation indiquée. Cliquer longuement sur le bouton gauche de la souris ou maintenir enfoncée la touche Ctrl droite amènera les soldats à employer le déplacement par bond (et non le rush), comme indiqué dans la rubrique "Déplacement des soldats" de ce manuel.

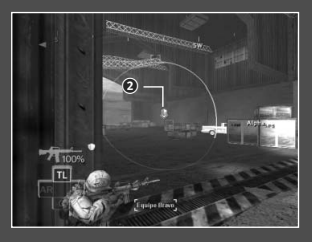

Lorsque le curseur de secteur de tir est actif (2) (appuyer sur le bouton gauche de la souris, ou sur la touche Ctrl droite pour l'activer), appuyer sur le bouton gauche de la souris ou sur la touche Ctrl droite émettra un ordre de tir précis. Appuyer longuement sur le bouton gauche de la souris, ou sur la touche ctrl droite émettra en revanche un ordre de tir de suppression. Pour plus de détails, reportezvous à la rubrique "Ordres de tir".

**9**

Б

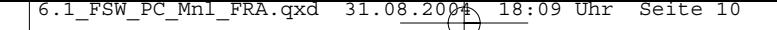

## **Aperçu des commandes**

Se mouvoir sans risque dans l'environnement représente l'élément le plus important d'un bon commandement. Les soldats de vos équipes ayant reçu une instruction aux formations de mouvement, votre rôle consiste à sélectionner pour eux la meilleure position sur le terrain. Ils rejoindront automatiquement le lieu sélectionné, y adopteront la formation et couvriront leurs secteurs d'observation à raison d'un angle pour chaque soldat.

## **Déplacement des soldats**

#### **Curseur de mouvement**

Appuyer sur le bouton droit de la souris ou sur la touche 0 du pavé numérique affiche le curseur de mouvement. Vous pouvez continuer à utiliser la souris pour orienter le curseur dans l'environnement. Le curseur de mouvement affiche en permanence la formation qu'adoptera une équipe en rejoignant la destination. Ces informations de formation vous sont communiquées de deux manières.

#### **Cercles de formation**

Les cercles constituant le curseur de mouvement indiquent exactement les endroits qu'occuperont les soldats dans l'environnement. Le cercle jaune clair correspond à l'endroit où se tiendra le chef d'équipe - une information précise dans la mesure où placer le chef d'équipe au détour d'un mur lui permet de tirer depuis un coin. Pour plus de détails sur le tir depuis un coin ou un abri, reportez-vous à la rubrique "Couverture" de ce manuel.

#### **Icône de formation**

Si le curseur de mouvement se trouve sur une position abritant correctement vos soldats, vous verrez une icône de formation dans le coin inférieur droit du système de visualisation frontale.

6.1 FSW PC Mnl FRA.qxd  $31.08.2004 \div 18:09$ 

## **Déplacement de soldats**

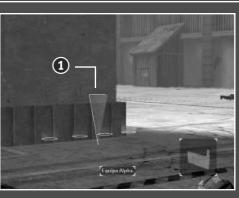

**Coin (**1**) :** la formation en coin est l'une des plus aptes à protéger vos hommes. Malheureusement, si cette formation est très sûre, elle ne permet qu'à deux hommes d'effectuer des tirs précis, ce qui limite votre puissance de feu.

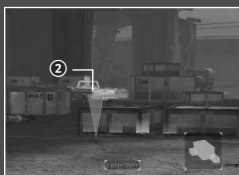

**A couvert, en ligne (**2**) :** ici, les soldats s'alignent le long de l'objet les abritant. Ceci signifie que les quatre soldats pourront tirer sur la cible.

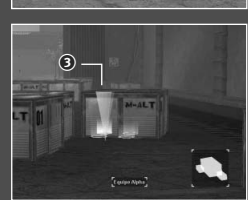

**A couvert, en paquet (**3**) :** contrairement à la formation "à couvert, en ligne", cette icône indique que vos soldats se grouperont (ou formeront deux lignes) derrière l'abri. Selon la hauteur de l'objet, deux ou quatre soldats pourront tirer.

#### **Bond et rush**

La variante à pression normale de l'ordre de mouvement est le rush. Il s'agit du déplacement le plus rapide dans la mesure où les quatre soldats progressent simultanément. Lors de son instruction, un soldat américain apprend à s'arrêter et à viser pour tirer. En d'autres termes, des soldats exécutant un rush ne tireront pas pendant leur déplacement et n'engageront aucune cible avant d'être arrivés à destination et d'avoir reçu un ordre de tir.

L'autre mode de déplacement est appelé "bond" ou "déplacement par bonds". Le bond est le mode de déplacement le plus sûr lorsqu'une équipe aborde un territoire inconnu ou avance vers un ennemi ou plusieurs adversaires groupés, car les soldats ont l'œil sur les organes de visée et ripostent pendant le déplacement de l'équipe.

Emettre un ordre de déplacement s'effectue en deux étapes. La première consiste à cliquer longuement sur le bouton gauche de la souris ou maintenir enfoncée la touche Ctrl droite pendant que le curseur de mouvement est actif afin d'ordonner le bond. Ceci ouvre automatiquement le curseur de secteur de tir afin que vous puissiez définir la zone où vos hommes se mettront à couvert. Appuyer de nouveau sur le bouton gauche de la souris ou sur la touche Ctrl droite clôture l'ordre de bond.

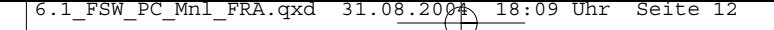

## **Déplacement des soldats**

Après avoir reçu un ordre de bond, les soldats vont rejoindre la position. Les deux premiers soldats s'élanceront vers la destination pendant que les deux soldats restés en arrière les couvriront. Lorsque les deux premiers soldats auront terminé leur déplacement, ils couvriront à leur tour le mouvement des soldats restés en arrière. Si vos soldats tirent lors d'un bond, il s'agira automatiquement d'un tir de suppression destiné à maintenir l'adversaire à couvert.

Remarque : le bond est particulièrement risqué si les ennemis sont trop éloignés les un des autres pour relever du même secteur de tir. Si vous ordonnez un bond dans ces conditions, vous risquez fort de perdre l'un de vos hommes.

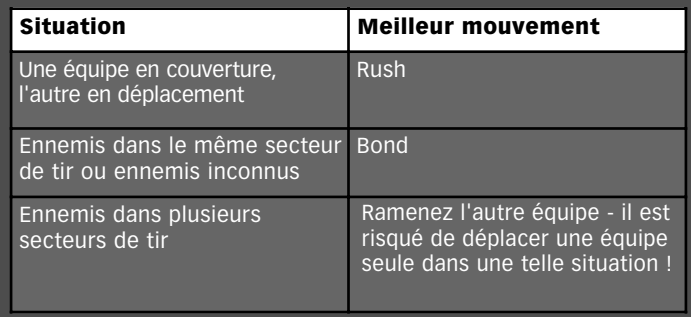

## **Ordres de tir**

Vos soldats ont été formés à attendre vos ordres avant d'agir. Si les soldats sont à couvert, ils n'ouvriront pas le feu avant que vous leur en donniez l'ordre. Vos soldats n'ouvriront le feu sans attendre votre ordre que si leurs vies sont en danger, c'est-àdire lorsqu'ils ne sont pas à l'abri d'une menace.

#### **Curseur de secteur de tir**

Appuyer sur le bouton gauche de la souris ou sur la touche Ctrl droite affiche le curseur de secteur de tir, que vous pouvez déplacer à l'aide de la souris. Tous les ennemis se trouvant dans ce cercle sont considérés comme se trouvant dans le secteur de tir. Remarque : en revanche, le nombre d'ennemis susceptibles d'essuyer vos tirs lorsque vous en donnerez l'ordre dépendra de la formation adoptée par l'équipe et du type de tir ordonné, comme indiqué ci-dessous.

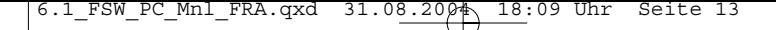

## **Ordres de tir**

#### **Ordres de tir précis**

Appuyer sur le bouton gauche de la souris ou sur la touche Ctrl droite lorsque le curseur de secteur de tir est actif émet un ordre de tir précis dans cette direction. Un ordre de tir précis amène vos hommes à ouvrir le feu sur les ennemis se trouvant dans ce secteur. Ils ne tiendront pas compte des ennemis situés hors de ce secteur de tir, même si ces derniers leur tirent dessus.

Les soldats choisissent soigneusement leurs cibles à l'intérieur de leur secteur de tir. Ils sélectionneront d'abord les cibles à découvert car elles peuvent être immédiatement éliminées. Ils se partageront également les tirs afin de tirer profit de l'engagement (expliqué au paragraphe suivant, Effets des tirs). En revanche, si un secteur de tir compte plus de deux ennemis, certains ne seront pas pris pour cible et pourront riposter contre vos équipes.

#### **ASTUCE**

Si une équipe couvrant un secteur de tir subit des tirs, appuyez sur la touche X ou Puissance 2 (<sup>2</sup>) et annulez le secteur. Vos hommes riposteront alors, ce qui vous laissera quelques secondes pour émettre un ordre de mouvement ou de suppression afin de les mettre hors de danger.

#### **Ordres de tir de suppression**

Cliquer longuement sur le bouton gauche de la souris ou maintenir enfoncée la touche Ctrl droite lorsque le curseur de secteur de tir est actif émet une ordre de tir de suppression. L'équipe considérée tirera alors sans discontinuer sur tous les ennemis se trouvant dans le secteur. Afin d'utiliser leurs armes à cadence de tir maximale, vos soldats se placeront à découvert pour exécuter leurs tirs de suppression. Les ennemis se trouvant dans le secteur de tir seront cloués sur place, comme expliqué au paragraphe suivant.

#### **ASTUCE**

N'émettez jamais d'ordre de suppression s'il existe des ennemis hors du secteur de tir. En exécutant ces tirs, votre équipe se mettra à découvert et les ennemis situés à l'extérieur du secteur de tir tueront vos hommes.

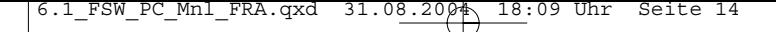

## **Effets des tirs**

Les tirs subis peuvent affecter vos hommes et l'ennemi de trois manières distinctes.

#### **Sous le feu**

Les soldats et ennemis sous le feu voient leur cadence de tir réduite car ils doivent régulièrement se mettre à découvert. C'est la seule conséquence dès lors que les soldats ont la possibilité de se mettre à l'abri. Si aucun abri n'est disponible, se trouver sous le feu amène les soldats à se mettre à plat ventre et à riposter.

#### **Engagement**

L'un des avantages dont dispose l'US Army sur la plupart des combattants tient à l'entraînement intensif fourni à ses soldats. Ils ont l'expérience des tirs adverses, et ceci leur permet de rester cool et concentrés. Les combattants ennemis ne disposent généralement pas d'une telle expérience et perdent

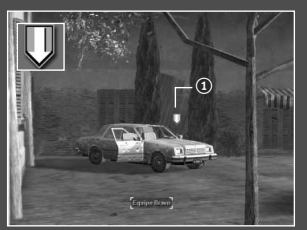

généralement leur concentration face à des tirs intenses.

Lorsque trois fusils d'assaut M ou une SAW tire sur un ennemi, celui-ci devient "engagé". Son indicateur présente alors le symbole "engagé"  $(0)$ . Les ennemis engagés ne tireront que sur le soldat qui les engage, sauf s'ils aperçoivent une équipe immobile à découvert. En d'autres

termes, si une équipe parvient à engager un ennemi, vous pouvez tranquillement ordonner à l'autre équipe d'effectuer un rush d'un abri au suivant dès lors qu'elle ne s'arrête pas à découvert.

Grâce à leur entraînement et à leur expertise, vos soldats ne peuvent pas devenir "engagés".

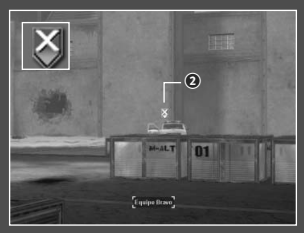

#### **Clouage**

Vos soldats et les ennemis peuvent être soumis à des tirs extrêmement intenses. C'est le cas lors des tirs d'armes lourdes, comme les mitrailleuses de .50 et l'armement embarqué des BMP et Bradley, ou lorsqu'une unité effectue un tir de suppression avec une arme tirant en rafale ou en semi-automatique.

Les ennemis présentent le symbole "cloué"  $(a)$  lorsqu'ils subissent un tir de suppression ou d'arme lourde. Lorsqu'un ennemi est cloué, il reste à l'abri et ne ripostera que plusieurs secondes après la fin des tirs.

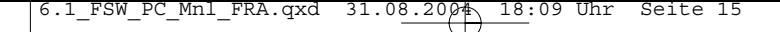

## **Effets des tirs**

Vos soldats subissant des tirs intenses resteront également à l'abri et ne riposteront pas. Dans de telles conditions, ils ne peuvent même pas se déplacer.

#### **ASTUCE**

Si vous tenez vraiment à déplacer une équipe subissant des tirs ennemis, ordonnez un tir de suppression contre l'ennemi et placez le curseur de mouvement sur le lieu de destination pendant que l'équipe tire toujours. Donnez l'ordre de mouvement sans annuler le tir de suppression et l'équipe exécutera une "suppression en courant". L'ennemi restera à couvert pendant quelques secondes, ce qui suffit généralement à votre équipe pour trouver un abri.

## **Emploi des abris contre les menaces**

En milieu urbain, la réussite repose sur l'évaluation et l'interprétation de l'environnement. Un aspect important de l'environnement tient à la protection qu'il apporte à vos soldats. Une équipe à découvert risque de perdre des hommes avant même que la présence de l'ennemi soit discernable.

Les formations présentées dans le coin inférieur droit de l'écran indiquent si votre équipe sera à l'abri à la fin d'un déplacement. Remarque : la notion d'abri est directionnelle - un abri ne protège que selon certains angles.

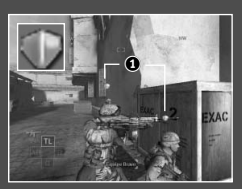

#### **Symboles d'abri**

Si vos hommes prennent conscience d'une menace, les icônes situées au-dessus de leur tête  $(0)$ indiqueront s'ils sont à l'abri de cette menace. Si vous ne voyez pas d'icône de bouclier au-dessus de la tête de vos hommes alors qu'un ennemi leur tire dessus, cela signifie qu'ils ne sont pas protégés contre les tirs de cet ennemi.

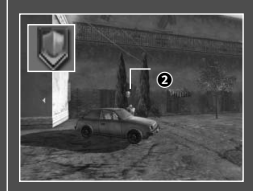

Si un ennemi se trouve à l'abri de l'équipe que vous contrôlez, le symbole de bouclier ennemi apparaîtra au-dessus de sa tête  $(Q)$ ). Pour éliminer cet adversaire, vous devrez trouver une position permettant de le prendre de flanc. Ceci suppose de contourner l'environnement afin de trouver un angle selon lequel il est vulnérable aux tirs de votre équipe.

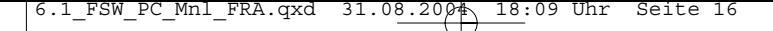

## **Emploi des abris contre les menaces**

#### **Dégradation des abris**

Tous les abris ne se valent pas. Certains objets se dégradent plus vite que d'autres du fait des tirs. Vous le saurez en observant les réactions de l'objet en question aux tirs. Par exemple, l'image ci-dessous montre le passage d'une voiture du stade d'abri total à celui d'abri partiel.

Si un abri se dégrade alors qu'il est utilisé par vos soldats, vous verrez les boucliers des soldats virer graduellement au noir  $(3)$ .

Des boucliers noirs signifient que l'abri n'offre qu'une protection partielle - c'est mieux qu'une absence totale de protection, mais pas de beaucoup... Le changement progressif de couleur des boucliers fournit une idée de la durée de vie de l'objet formant l'abri.

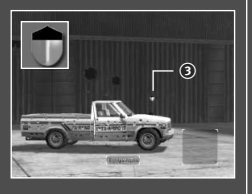

Naturellement, certains objets résistent mieux que d'autres. Un réfrigérateur dure assez longtemps car il est fait de porcelaine épaisse et de métal. Un canapé, en revanche, ne dure que quelques secondes. Choisissez vos abris avec soin !

## **Grenades**

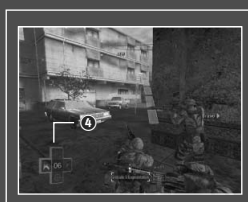

Il est possible de sélectionner l'un des trois types de grenades ou d'appeler un tir indirect en appuyant sur les touches numériques 1 à 4 du clavier. La touche 1 appelle les grenades à fragmentation, la touche 2 la grenade de M203, la touche 3 les grenades fumigènes et la touche 4 le tir indirect ou frappe aérienne.

#### **Grenades à fragmentation**

La grenade à fragmentation M67 cause des dégâts dans un rayon situé autour de son point d'explosion.

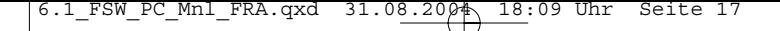

## **Grenades**

Pour ordonner à un soldat de lancer une grenade à fragmentation, utilisez la souris pour déplacer l'arc visible afin qu'il aboutisse sur le point d'arrivée souhaité. Si l'arc est rouge, le point d'arrivée risque d'être trop proche de votre équipe : soyez prudent ! Lorsque l'arc est correctement placé, appuyez sur le bouton gauche de la souris ou sur la touche Ctrl droite pour émettre l'ordre.

#### **Grenades de M203**

Le M203 est un lance-grenades à tir direct causant des dégâts à une seule cible au point d'impact. Pour sélectionner le M203, appuyez sur la touche 2 du clavier.

Vous verrez s'afficher un nouveau curseur indiquant que le M203 est sélectionné. A l'aide de la souris ou des touches de direction du clavier, amenez le curseur sur la cible. Il est également possible de zoomer à l'aide de la touche Maj ou de la roulette de la souris. Lorsque vous serez prêt à émettre l'ordre, appuyez sur le bouton gauche de la souris ou sur la touche Ctrl droite.

#### **Grenades fumigènes**

La grenade fumigène permet de dissimuler votre équipe à l'ennemi. Utilisez-la lorsque vous devez franchir un espace découvert ou un terrain sous contrôle ennemi. Pour sélectionner la grenade fumigène, appuyez sur la touche 3 du clavier.

Pour ordonner à un soldat de lancer une grenade fumigène, utilisez la souris ou les touches de direction pour déplacer l'arc visible afin qu'il aboutisse sur le point d'arrivée souhaité. Lorsque l'arc est correctement placé, appuyez sur le bouton gauche de la souris ou sur la touche Ctrl droite pour émettre l'ordre.

#### **Tir indirect**

S'il est disponible, le tir indirect est utilisé pour éliminer des ennemis tels que les blindés. La plupart des tirs indirects sont des frappes aériennes ou des tirs de mortier. Pour faire appel au tir indirect, vous devez tout d'abord indiquer la position de la cible. Maintenez enfoncée la touche 4 du clavier, puis utilisez la souris ou les touches de direction du clavier pour amener le curseur sur la cible.

Le curseur virera au vert lorsqu'il se trouvera sur une cible recevable. Appuyez alors sur le bouton gauche de la souris ou sur la touche Ctrl droite pour transmettre les coordonnées à l'appareil ou à l'équipe de mortier et mettez vos hommes à couvert !

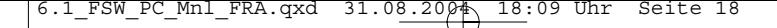

## **Ordres de tir individuels**

Appuyer longuement sur sur les touches Z, S, Q, ou D n'affiche pas seulement le brouillard de la guerre, mais permet aussi d'émettre des ordres de tir individuels. En appuyant sur le bouton gauche de la souris ou sur la touche Ctrl droite pour ouvrir un secteur de tir tout en appuyant longuement sur les touches Z, S, Q, ou D, vous n'attribuez ce secteur de tir qu'au soldat actuellement sélectionné. Si vous sélectionnez un autre soldat alors que vous êtes en mode individuel, la caméra reste sur le premier soldat afin que vous puissiez émettre l'ordre depuis votre point de vue initial.

#### **ASTUCE**

L'émission d'ordres de tir individuels permet de scinder les tirs d'une équipe. Si deux ennemis sont trop éloignés l'un de l'autre pour faire partie du même secteur de tir, vous pouvez utiliser les ordres de tir individuels pour faire traiter ces deux adversaires par une seule équipe. Désignez un secteur de tir comprenant l'un des ennemis, puis affectez au fusilier un ordre de tir individuel concernant l'autre ennemi. Le fusilier peut s'occuper seul d'un adversaire.

## **Outils de chef d'équipe**

Chaque chef d'équipe dispose de deux outils lui fournissant des informations sur la mission et les environs.

#### **Compte rendu radio**

Les chefs d'équipe peuvent communiquer par radio avec le lieutenant Phillips, votre chef de section. Si certains comptes rendus interviennent automatiquement sur les points de sauvegardes et dans les cinémas, il est également possible d'appuyer à tout moment sur la touche A ou F1 du clavier pour prendre contact. Le lieutenant Phillips pourra vous fournir des conseils sur le meilleur moyen de progression en direction de votre objectif.

Parfois, le lieutenant Phillips vous appellera par radio pour vous communiquer des informations ou vous faire part de nouveaux objectifs. Lorsqu'un compte rendu de votre part est attendu, la lumière rouge de la radio clignotera et vous l'entendrez. Appuyez sur la touche A ou F1 du clavier et votre chef d'équipe contactera le lieutenant pour vous.

#### **ASTUCE**

Mettez votre chef d'équipe à couvert ou il ne pourra pas transmettre son compte rendu.

**18** 

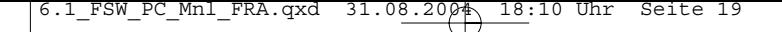

# **Outils de chef d'équipe**

#### **Système de localisation par satellite**

Votre chef d'équipe est également équipé d'un récepteur de système de localisation par satellite lui permettant d'accéder à des données satellitaires sur la zone où il se trouve. Appuyer sur la touche E du clavier ordonne au chef d'équipe de consulter le système de localisation par satellite, qui propose plusieurs fonctions.

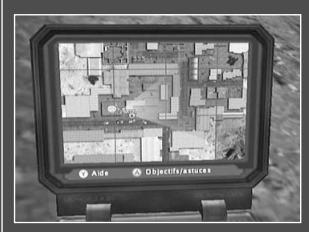

#### **Carte de la ville**

L'écran par défaut du système de localisation par satellite est la carte de la ville présentant une vue détaillée des quelques pâtés de maisons entourant la position du chef d'équipe. Vos deux équipes sont indiquées sur la carte par les icônes A et B et le champ de vision du chef d'équipe actuellement sélectionné est matérialisé par un cône vert.

Cet écran présente tous les ennemis actuellement vus par chaque équipe. Les sites CASEVAC, objectifs et points de sauvegarde sont également représentés par des icônes ressemblant à celles du système de visualisation frontale.

#### **Ecran d'objectif**

Appuyer sur le bouton droit de la souris ou sur la touche 2 pendant que le système de localisation par satellite est actif affiche l'écran d'objectif, qui présente des informations sur l'objectif général du chapitre en cours ainsi que sur l'objectif le plus immédiat.

#### **Reco**

Appuyer le bouton droit de la souris ou la touche 2 lorsque le système de localisation par satellite est actif appelle un vol de reconnaissance. Si un tel vol est disponible, le pilote confirmera son approche. Lors du survol, les ennemis seront reportés sur votre système de localisation par satellite et vous serez informé de la densité de la présence ennemie. Les vols de reconnaissance étant comptés, ne les gaspillez pas.

#### **ASTUCE**

Exploitez le système de localisation par satellite pour identifier un chemin permettant de contourner l'ennemi. La carte affiche également les ruelles et autres voies permettant de trouver un angle d'attaque contre des ennemis à couvert.

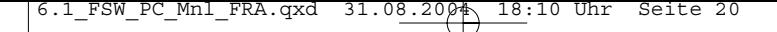

# **Outils de chef d'équipe**

#### **Sauvegarde de la progression**

Au fil de sa progression dans la ville, votre équipe atteindra des lieux plus calmes où elle pourra envisager de transmettre un rapport de situation (sit-rep). Vous verrez le symbole correspondant s'afficher lorsque vous pourrez transmettre en toute sécurité. Veillez à saisir chaque occasion, car vos soldats ne feront pas de compte rendu de situation s'ils rencontrent d'autres ennemis.

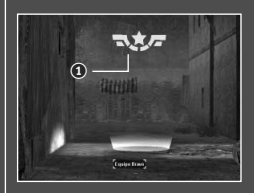

Pour transmettre au lieutenant un compte rendu de situation et sauvegarder votre progression, surveillez le symbole de sit-rep  $(0)$ . Le lieutenant Phillips vous indiquera également quand un compte rendu est disponible. Amenez vos deux équipes sur la zone de compte rendu et votre chef d'équipe utilisera automatiquement la radio.

#### **Ralentis**

Vous pourrez sauvegarder et rediffuser votre progression comme si elle avait été enregistrée sur magnétoscope. Pour sauvegarder un ralenti, appuyez sur Echap et sélectionnez Sauvegarder le ralenti dans le menu. Vous pourrez lui attribuer un nom ou conserver le nom par défaut. Les ralentis sont également sauvegardés lors de chaque sauvegarde de compte rendu de situation.

Lors du choix d'un niveau, il est possible de sélectionner à la place un ralenti. Il est également possible de charger un ralenti sauvegardé en rejoignant le menu Contenu supplémentaire puis les ralentis sauvegardés.

### **Poste d'évacuation des blessés**

Un soldat touché peut être incapacité. Dans ce cas, une icône de crâne apparaît à son emplacement sur le système de visualisation frontale. Vous disposez d'un temps limité pour lui administrer les premiers soins avant sa mort (indiquée par la décoloration de son icône de crâne). Si vous ne soignez pas un soldat dans le temps accordé, il mourra et la mission sera un échec. L'US Army applique la tolérance zéro en matière de pertes !

Pour soigner un soldat et le ramasser, placez le curseur de mouvement sur son corps. Vous verrez apparaître l'icône de poste d'évacuation des blessés, un symbole

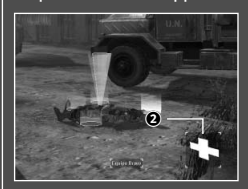

en forme de croix  $(Q)$ . Un soldat de votre équipe pansera alors le soldat et le ramassera. Remarque : votre équipe risque d'être prise sous le feu de l'ennemi en soignant un soldat. La méthode la plus sûre consiste à employer des tirs de suppression contre l'ennemi.

**20**

## **Outils de chef d'équipe**

Lorsque l'équipe aura pansé et ramassé le soldat blessé, vous pourrez l'acheminer jusqu'à un poste d'évacuation des blessés pour qu'il y soit soigné. Le poste d'évacuation des blessés le plus proche sera indiqué sur la boussole par une icône de croix. Vous verrez également une croix similaire dans l'environnement lorsque vous atteindrez le poste d'évacuation des blessés. Amenez le curseur de mouvement dans le cercle rouge et appuyez sur le bouton gauche de la souris ou sur la touche Ctrl droite afin que le soldat soit soigné. Un infirmier soignera le soldat qui reprendra ensuite sa place dans l'équipe. Si un soldat de l'équipe Alpha est ramené par l'équipe Bravo (ou vice versa), le soldat attendra son équipe au poste d'évacuation des blessés.

Un poste d'évacuation des blessés permet également de reconstituer la dotation en munitions. Amenez le curseur de mouvement dans le cercle rouge d'un poste d'évacuation des blessés puis appuyez sur le bouton gauche de la souris ou sur la touche Ctrl droite. A son arrivée, un soldat complètera automatiquement la dotation en munitions de toute l'équipe.

#### **Profils**

Vous devez créer un profil avant de commencer à jouer. Les profils sont des paramètres personnalisés définis par l'utilisateur, et sauvegardés. Pour créer ou supprimer un profil, sélectionnez le menu Profil depuis le menu principal. Si vous n'avez créé aucun profil, le jeu vous demandera automatiquement d'en créer un. Vous pouvez donner le nom de votre choix à votre profil ou le nommer par "défaut". Toutes les modifications apportées aux paramètres ou au gameplay seront sauvegardées dans le profil sélectionné.

#### **IMPORTANT**

En supprimant le profil sauvegardé dans votre ordinateur, vous endommagerez TOUS les ralentis et sauvegardes. Ces sauvegardes et ralentis seront supprimés une fois la partie commencée. Si une sauvegarde individuelle est supprimée de votre ordinateur, les sauvegardes de la même session seront aussi endommagées et supprimées une fois la partie commencée.

### **Echec de la mission**

Gardez vos soldats en vie ! Vous risquez le statut Echec Mission si plus d'un de vos soldats est blessé, si vous tuez une unité amie, un infirmier, ou si vous laissez un de vos soldats mourir.

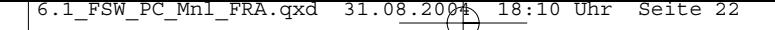

## **Options**

Si votre ordinateur bénéficie d'une connexion large bande, vous pourrez jouer en ligne à Full Spectrum Warrior, avec un ami.

#### **Menu Options**

Le menu des options permet à l'utilisateur de personnaliser certaines fonctions du jeu.

## **Audio**

Sélectionnez cette option pour personnaliser l'audio du jeu :

#### **Désactiver**

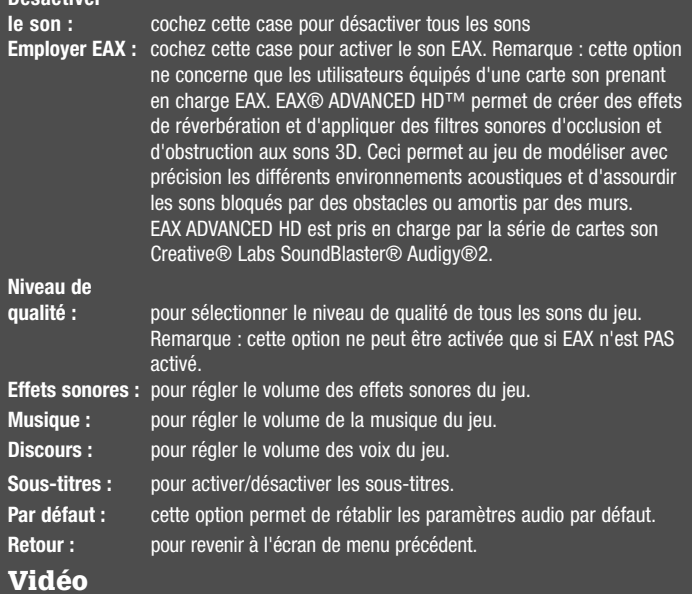

Sélectionnez cette option pour personnaliser les paramètres vidéo du jeu

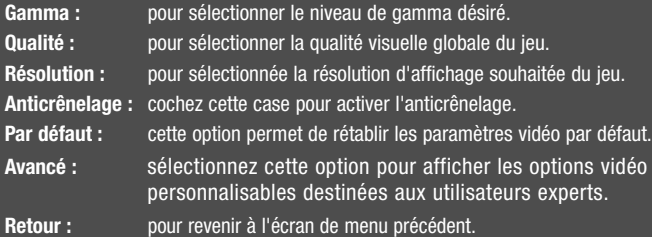

**22**

6.1 FSW PC Mnl FRA.qxd  $31.08.2004$  18:10 Uhr Seite

# **Options en ligne**

#### **Commandes**

Sélectionnez cette option pour personnaliser les commandes de jeu et afficher la configuration des commandes par défaut.

**Réglage caméra :** pour sélectionner la vitesse de la caméra lorsqu'elle est contrôlée par la souris.

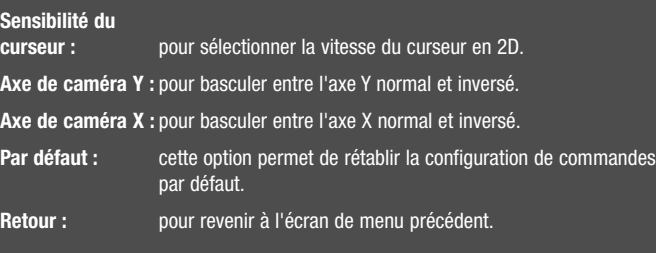

#### **Connexion en ligne**

Si vous souhaitez jouer une partie en ligne, sélectionnez Organiser Coop., Rejoindre Coop. ou Rejoindre IP dans le menu de jeu et suivez les messages affichés à l'écran. Organiser Coop. permet d'organiser une partie en ligne, Rejoindre Coop. permet de rejoindre une partie organisée par un autre joueur et Rejoindre IP permet de rejoindre une adresse IP spécifiée.

## **Jeu en coopération**

Full Spectrum Warrior permet aux chefs de groupe de s'associer et de se lancer dans des opérations militaires conjointes. En mode coopératif, le commandement du groupe de huit hommes est partagé entre deux personnes dirigeant chacune une équipe de quatre hommes. Il est impossible à un joueur de donner des ordres aux deux équipes. A la place, les chefs d'équipe doivent apprendre à coordonner leurs actions, à se partager les responsabilités afin d'assurer la sécurité du groupe et à travailler main dans la main afin d'accomplir les objectifs de mission. Ces tâches sont facilitées par l'emploi de la fenêtre de chat, disponible pour le jeu en ligne. La fenêtre de chat permet au joueur de communiquer avec ses partenaires en ligne. Pour y entrer du texte, appuyez sur la touche T, ! ou < du clavier puis entrez votre message.

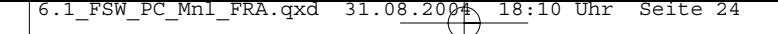

## **Menu En ligne**

Si vous choisissez de jouer en ligne, vous rejoindrez le menu en ligne proposant les choix suivants :

**Organiser Coop. :** pour créer et organiser une partie en coopération.

**Rejoindre Coop. :** pour rejoindre une partie organisée par un autre joueur.

**Rejoindre IP :** pour rechercher une adresse IP spécifique en vue de la rejoindre.

# **Options en ligne**

#### **Options Organiser Coop.**

Si vous décidez d'organiser une partie en coopération, vous lancerez une partie en ligne. Vous pourrez choisir parmi de nombreux paramètres de jeu :

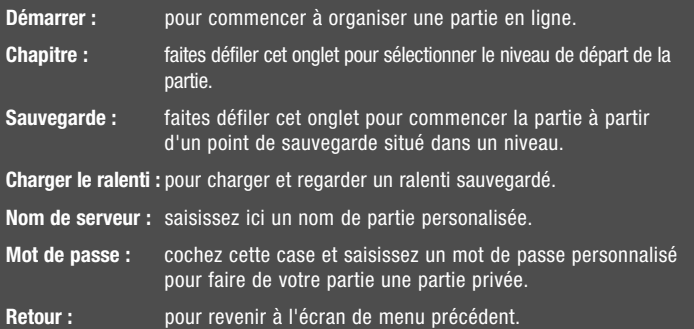

6.1 FSW PC Mnl FRA.qxd  $31.08.2004$  18:10 Uhr Seite 25

## **La mission continue En ligne**

#### **Options Rejoindre Coop.**

Si vous décidez de rejoindre une partie en coopération, vous pourrez définir certains paramètres à rechercher avant de rejoindre une partie. Après avoir défini les paramètres souhaités, sélectionnez l'option Rechercher pour lancer la recherche des parties correspondant à vos critères.

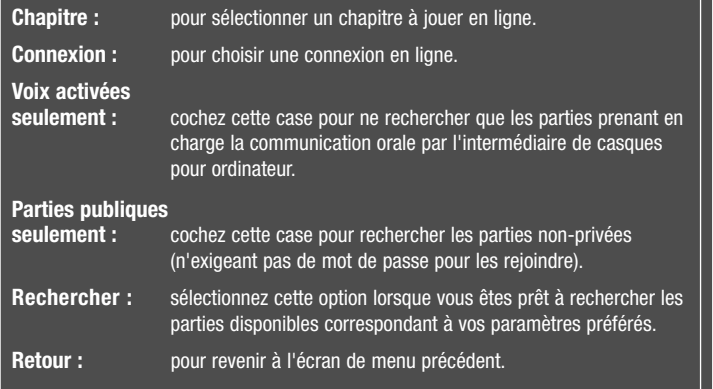

## **Options Rejoindre IP**

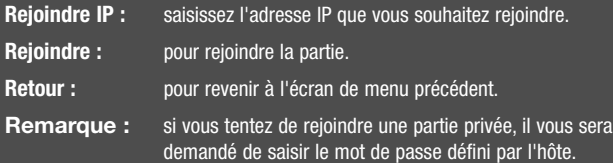

#### **Sauvegarde et poursuite de parties en coopération**

Lors d'une partie en coopération, si votre équipier et vous parvenez à remplir les objectifs de mission sans perdre un seul homme, vous pourrez passer au chapitre suivant du scénario. Il est ainsi possible de jouer toute la campagne solo en mode coopératif !

6.1\_FSW\_PC\_Mnl\_FRA.qxd 31.08.2004 18:10 Uhr Seite 26

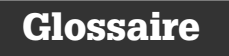

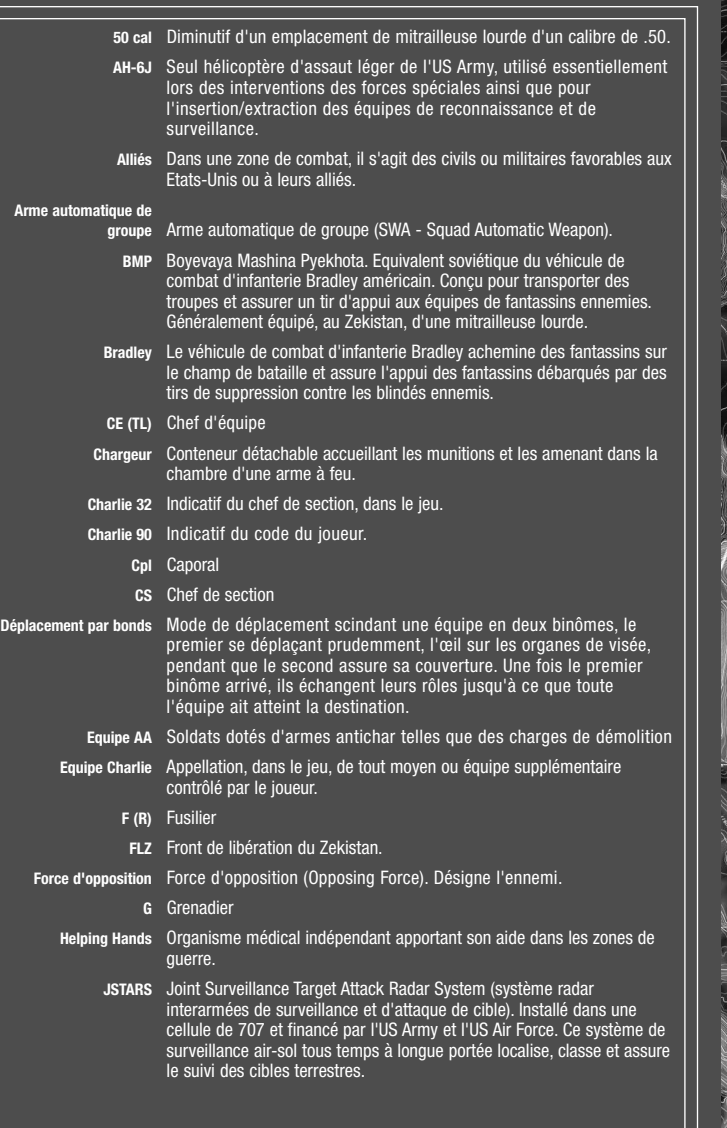

т

**26**

6.1\_FSW\_PC\_Mnl\_FRA.qxd 31.08.2004 18:10 Uhr Seite 27

# **Glossaire**

Pos

**Tech** 

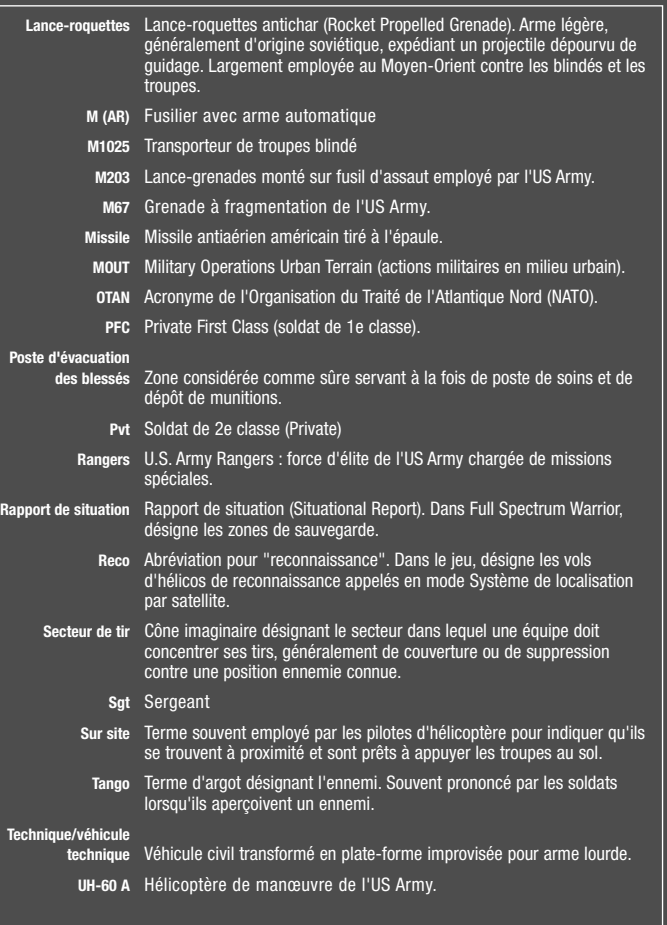

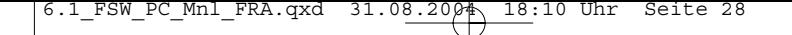

# Chosen by Games. Loved by Gamers.

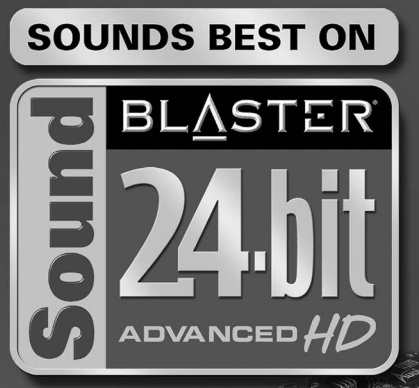

#### Sound Blaster® Audigy® 2 ZS blurs the new line between gaming and reality:

C. B. O. O. C.

- Experience believable audio landscapes in real-time with EAX® ADVANCED HD™
- Accelerated hardware effects create amazing audio with perfect performance
- Hear your enemies, from every direction possible with 7.1 surround sound
- Bring any game to life with the quality sound of 24-Bit ADVANCED HD™
- Clarity that lets you hear your enemy before they hear you with 108dB SNR
- THX® Certified "Movie Theater" sound for all your games

## www.soundblaster.com

**UD** 

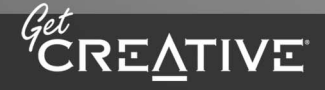

©2004 Creative Technology Ltd. The Creative logo is a registered trademark of Creative Technology Ltd. In the United States and/or other<br>countries. All other brands are trademarks or registered trademarks of their respecti

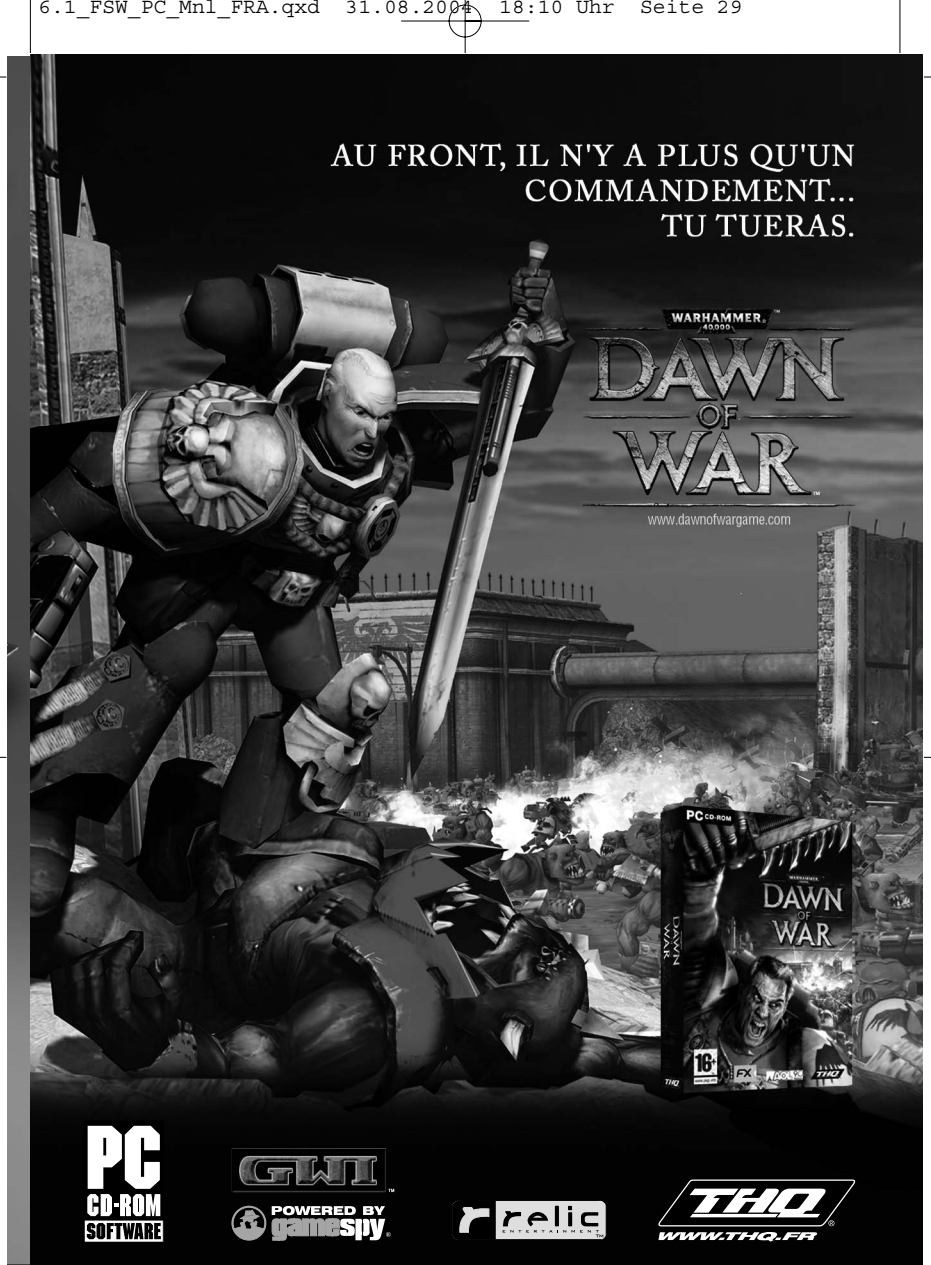

Warhammer 40,000 Dawn of War - @ copyright Games Workshop Ltd 2004. All Rights Reserved. Dawn of War, the Dawn of War logo, the GWI logo, Games Workshop, the Games Workshop logo, Space Marine, Space Marine chapter logos, Warhammer, Warhammer 40k Device and all associated races, race insignia,<br>marks, names, characters, illustrations and images from the Dawn of War Ltd 2000-2004, variably registered in the UK and other countries around the world, used under license. Developed by Relic® Entertainment. Game engine code © 2004 Relic Entertainment Inc. Relic, Relic Entertainment and the Relic logo are trademarks of andemarks of Relic Entertainment Inc. All Rights<br>Reserved. GameSpy and the "Powered by GameSpy" design are trademarks of GameS

## **CONTRAT DE LICENCE D'UTILISATEUR**

1. Droits d'auteur et de reproduction et octroi de licence

 $D_{\mathcal{P}}$ 

a. droits d'auteur et de reproduction

Les droits d'auteur et de reproduction liés au logiciel, aux enregistrements audio, à la documentation correspondante (le « logiciel » ainsi qu' à toute copie du Logiciel) sont la propriété de THQ ou de ses fournisseurs.

Le Logiciel est protégé par la législation et les traités internationaux sur les droits d'auteurs et droits connexes et par toutes les législations nationales applicables. Ce Logiciel doit donc être traité comme tout élément protégé par des droits d'auteur.

b. Octroi de licence

#### TH<sub>0</sub>

Vous octroie une licence personnelle non exclusive et incessible (la « Licence ») qui vous autorise à installer le logiciel sur un seul disque dur et conformément aux restrictions et limitations définies au paragraphe 2 ci-après et a utiliser le Logiciel ci-inclus pour la creation de bandes audio originales (les « Travaux Dérivées »).

Vous êtes habilité à revendiquer la propriété de la composition des Travaux Dérivés que vous créerez à l'aide du logiciel<br>et à diffuser ces Travaux Dérivés auprès du public ; toutefois, vous n'êtes PAS autorisé à concéder Logiciel sous licence ni à vendre le Logiciel (ni aucun de ses éléments constitutifs tels que les enregistrements audio ou les échantillons contenus dans ce CD-ROM) à aucun tiers.

Afin d'éviter toute ambiguïté, dans le cas ou un tiers ferait une réclamation concernant la propriété des Travaux Dérivés, vous seul devrez faire face à cette réclamation, sachant que THQ rejette toute responsabilité quant à l'origine des réclamations de ce type et à leur traitement. Le Logiciel faisant l'objet de la présente licence, et toute copie que celle-ci vous autorise à effectuer sont également soumis aux conditions énoncées ici. Tous les droits qui ne vous sont pas octroyés expressément dans le cadre de la présente Licence sont des droits réservés de THQ.

#### 2. Utilisation autorisée et restrictions

La présente Licence vous autorise à installer et utiliser le Logiciel sur un seul ordinateur et un seul écran à la fois. Elle ne permet pas l'installation et l'utilisation ni l'utilisation du Logiciel sur plus d'un ordinateur à la fois. Vous ne devez donc pas installer le Logiciel sur un ordinateur ou un système donnant un accès électronique à ce logiciel à plus d'utilisateur. Vous êtes autorisé à faire une copie du Logiciel sous une forme lisible par la machine, à des fins de sauvegarde uniquement, sachant que ladite copie ne devra être conservée que sur un ordinateur à la fois. La copie de sauvegarde doit contenir toutes les informations relatives aux droits d'auteur et de reproduction contenus dans<br>l'original. Sous réserve des dispositions légales applicables et des conditions de la présente Licence, vous n prêter ni le distribuer en tout ou partie sur aucun réseau d'aucune sorte. Vous pouvez toutefois céder les droits que vous confère la présente licence à condition que vous transfériez la documentation associée, la présente Licence et une copie du Logiciel à un tiers qui accepte les conditions de la présente Licence et que vous vous engagiez à détruire toute autre copie (y compris les copies de sauvegarde) du Logiciel en votre possession. Ce transfert mettra fin à votre contrat de licence conclu avec THQ pour l'utilisation du Logiciel. Les droits que vous confère la présente Licence seront résiliés automatiquement, sans préavis de la part de THQ, si vous manquez à l'une quelconques des obligations qui<br>vous incombent au titre de la présente Licence. Vous n'êtes pas autorisé à reproduire la documentation Utili accompagnant le Logiciel.

Le Logiciel est concédé sous licence avec l'Ordinateur comme un seul et même produit intégré. Le Logiciel ne peut être utilisé que sur l'ordinateur.

3. Dénégation de garantie sur le logiciel

Le Logiciel est fourni « EN L'ETAT » et sans garantie d'aucune sorte : THQ et le(s) concessionnaire(s) de THQ sont (dans le cadre des points 3 et 4, THQ et le(s) concessionnaire(s) de THQ sont dénommés collectivement « THQ ») REJETTENT EXPRESSEMENT TOUTE GARANTIE ET/OU CONDITIONS, EXPRESSE OU IMPLICITE, Y COMPRIS, NOTAMMENT LES GARANTIES ET/OU CONDITIONS IMPLICITES DE BONNE VENTE OU DE QUALITE A L'EMPLOI. THQ NE GARANTIT PAS QUE LES FONCTIONS CONTENUES DANS LE LOGICIEL DE THQ REPONDRONT A VOS EXIGENCES NI QUE LE FONCTIONNEMENT DU LOGICIEL DE THQ NE SERA PAS INTERROMPU NI QU'IL SERA EXEMPT D'ERREURS, NI QUE LES EVENTUELS DEFAUTS SERONT CORRIGES. EN OUTRE, THQ NE DONNE AUCUNE GARANTIE NI NE FAIT AUCUNE DECLARATION CONCERNANT L'UTILISATION OU LES RESULTATS DE L'UTILISATION DU LOGICIEL THQ OU DE SA DOCUMENTATION ET LEUR EXACTITUDE, PRECISION, FIABILITE OU AUTRE CARACTERISTIQUE. AUCUNE INFORMATION NI AUCUN AVIS DONNE ORALEMENT OU PAR ECRIT PAR THQ OU PAR UN REPRESENTANT AUTHORISE DE THQ NE

## **CONTRAT DE LICENCE D'UTILISATEUR**

CONSTITUERA UNE GARANTIE NI N'ETENDRA EN QUELQUE FACON QUE CE SOIT LE CADRE DE LA PRESENTE GARANTIE. EN CAS DE DEFAILLANCE DU LOGOCIEL THQ, VOUS (ET NON THQ NI SON REPRESENTANT AUTORISE) PRENDREZ INTEGRALEMENT A VOTRE CHARGE TOUS LES FRAIS NECESSAIRES AU DEPANNAGE, A LA REPARATION OU A LA CORRECTION DES DEFAUTS. CERTAINES JURIDICTIONS NE PERMETTANT PAS L'EXCLUSION DE GARANTIES IMPLICITES, VOUS POUVEZ NE PAS ETRE CONCERNE PAR L'EXCLUSION ENONCEE CI-DESSUS. LES TERMES DE LA PRESENTE DENEGATION DE GARANTIE SONT SANS PREJUDICE DES DROITS LEGAUX DES CONSOMMATEURS QUI FERONT L'ACQUISITION DE PRODUITS THQ AUTREMENT QUE DANS LE CADRE D'UNE ACTIVITE PROFESSIONNELLE NI NE LIMITENT NI N'EXCLUENT AUCUNE RESPONSABILITE EN CAS DE DECES OU DE DOMMAGE CORPOREL QUI POURRAIT DECOULER D'UNE NEGLIGENCE DE LA PART DE THQ. DANS TOUTE JURIDICTION QUI N'AUTORISE PAS L'EXCLUSION DES GARANTIES IMPLICITES ET QUI VOUS AUTORISE A RETOURNER LE PRODUIT DEFECTUEUX, VOUS POUVEZ RETOURNER LE PRODUIT A THQ A CONDITION D'Y JOINDRE VOTRE PREUVE D'ACHAT ET L'EMBALLAGE ORIGINAL. THQ VOUS REMBOURSERA LE PRIX DU PRODUIT.

#### 4. Limitation de responsabilité

THQ NE POURRA EN AUCUN CAS, Y COMPRIS EN CAS DE NEGLIGENCE, ETRE TENU POUR RESPONSABLE DE DOMMAGES FORTUITS INDIRECTS, SPECIAUX OU AUTRES QUI POURRAIENT DECOULER DE LA PRESENTE LICENCE OU S'Y RAPPORTER. CERTAINES JURIDICTIONS N'AUTORISANT PAS LA LIMITATION DE RESPONSABILITE POUR LES DOMMAGES FORTUITS OU INDIRECTS, VOUS POUVEZ NE PAS ETRE CONCERNE PAR LA PRESENTE LIMITATION.Les dommages- intérêts dont THQ pourrait être redevable envers vous ne pourront en aucun cas dépasser le montant payé pour le Logiciel. Vous vous engagez à charger et à utiliser le Logiciel à vos propres risques et cet engagement libère THQ de toute responsabilité envers vous (sauf en cas de décès ou de dommage corporel qui surviendrait par suite d'une négligence de THQ), notamment pour tout manque à gagner ou toute perte indirecte qui pourraient découler de votre utilisation du Logiciel ou de votre incapacité à l'utiliser ou de toute erreur ou défaillance qu'il pourrait contenir,<br>que celle-ci soit due à une négligence ou à toute autre cause non prévue ici.

#### 5. Résiliation

La licence sera résiliée automatiquement, sans préavis de THQ, si vous manquez aux obligations qui vous incombent au titre de la présente Licence. Dès la résiliation, vous devrez détruire le CD-ROM sur lequel aura été enregistré le Logiciel et devrez retirer définitivement tout élément du Logiciel qui aura pu être chargé sur le disque dur de l'ordinateur dont vous avez le contrôle.

#### 6. Loi applicable

La présente Licence sera régie par la loi de la République française. Dans l'éventualité où un tribunal ayant compétence<br>conclurait à l'inapplicabilité de l'une ou de plusieurs de ses dispositions, le reste de la présente entièrement applicable.

#### 7. Intégralité du contrat

La présente Licence constitue l'intégralité du contrat conclu entre les parties concernant l'utilisation du Logiciel. Elle<br>annule et remplace tous les accords antérieurs ou existants concernant son objet. Aucune modificat qui n'aura pas été établie par écrit et signée par THQ n'aura aucune force exécutoire.

THQ and the THQ logo are trademarks and/or registered trademarks of THQ Inc. All rights reserved.

## **Garantie limitée à 90 jours**

THQ France garantit ce disque contre tout défaut durant une période de 90 jours à compter de la date d'achat. Si un défaut de fabrication apparaît pendant cette période de garantie, THQ France remplacera ou réparera gratuitement le disque défectueux. N'oubliez-pas de bien mentionner vos nom, adresse complète et numéro de téléphone. Merci de donner une brève description des défauts constatés. Les disques retournés sans facture ou après expiration de la durée de garantie seront, au choix de THQ France, soit réparés, soit remplacés aux frais du client après acceptation préalable d'un devis.

Cette garantie ne jouera pas si ce disque a été endommagé par négligence, accident, usage abusif ou s'il a été<br>modifié après son acquisition. Pour faire jouer cette garantie, veuillez expédier le disque avec un double de v facture d'achat en recommandé et en port payé à:

THQ FRANCE 1 rue Saint Georges 75009 Paris

# **INFOS, TRUCS** & ASTUCES 08 25 06 90 51 3615 THQ\* \*0,34 €/min. thq@euro-interactive.fr

#### **Avertissement sur l'épilepsie**

Certaines personnes sont susceptibles de faire des crises d'épilepsie comportant, le cas échéant, des pertes de conscience à la vue, notamment, de certains types de stimulations lumineuses fortes; succession rapide d'images ou répétition de figures géométriques simples, d'éclairs ou d'explosions. Ces personnes s'exposent à des crises lorsqu'elles jouent à certains jeux vidéo comportant de telles stimulations, alors même qu'elles n'ont pas d'antécédent médical ou n'ont jamais été sujettes elles-mêmes à des crises d'épilepsie. Si vous-même ou un membre de votre famille avez déjà présenté des symptômes liés à l'épilepsie (crise ou perte de conscience) en présence de stimulations lumineuses, consultez votre médecin avant toute utilisation. Les parents se doivent également d'être particulièrement attentifs à leurs enfants lorsqu'ils jouent avec des jeux vidéo. Si vousmême ou votre enfant présentez un des symptômes suivants: vertige, troubles de la vision, contraction des yeux ou des muscles, troubles de l'orientation, mouvement involontaire ou convulsion, perte momentanée de conscience, il faut cesser immédiatement de jouer et consulter un médecin.

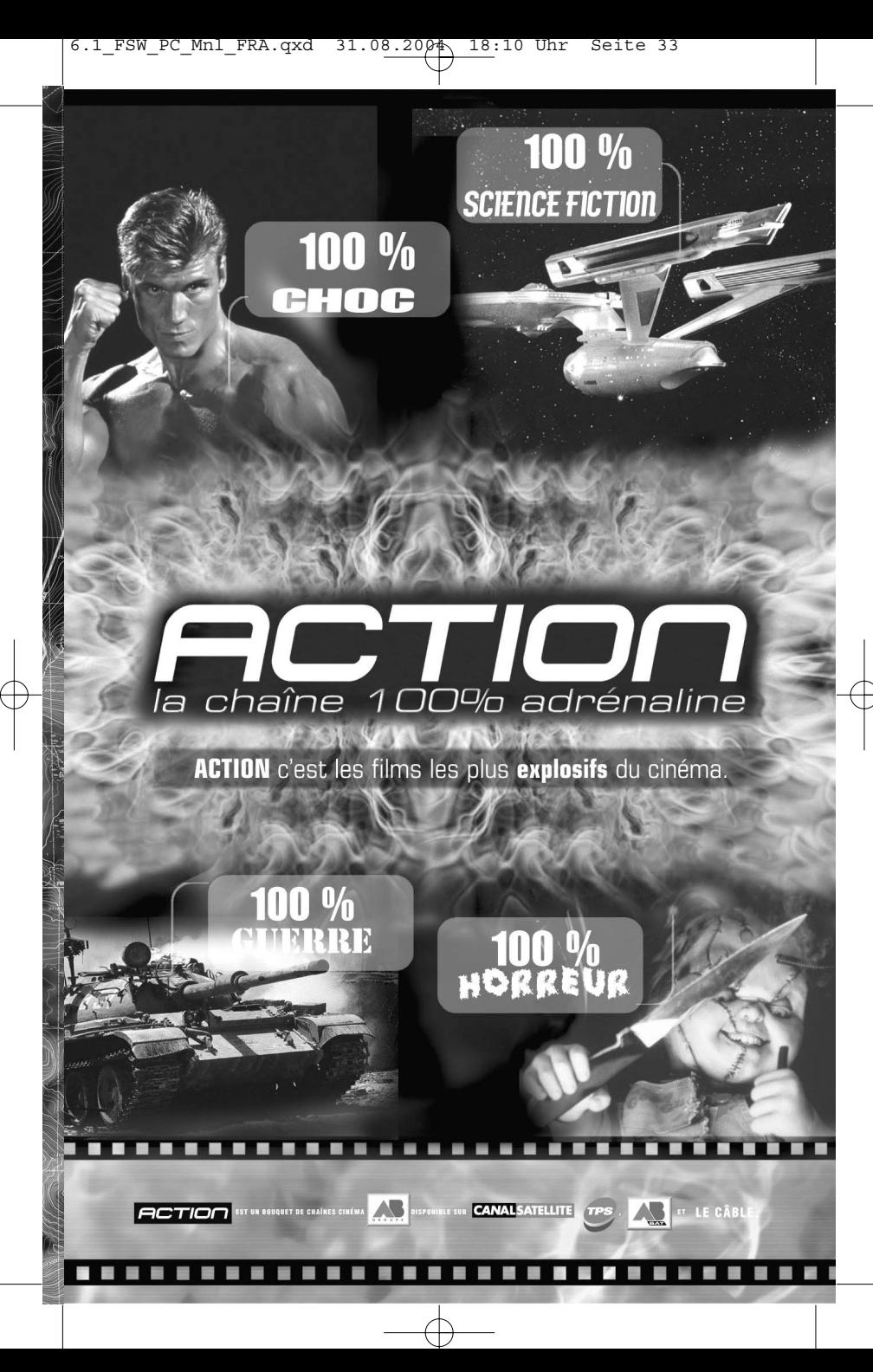

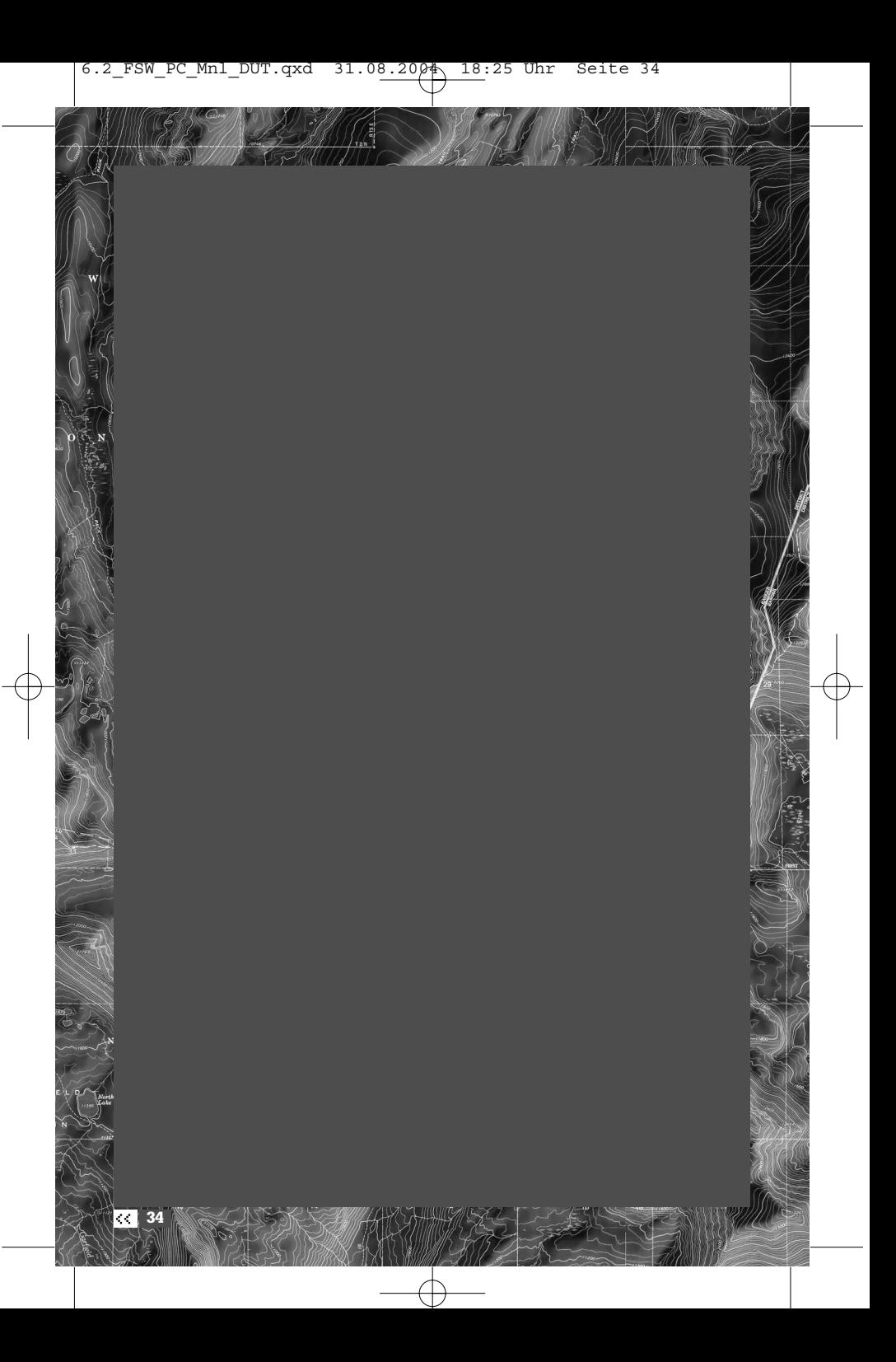
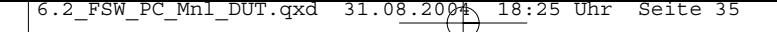

## **Table of Contents**

- **36 ••** MOUT: Military Operations in Urban Terrain
- **37 EX** The Conflict
- **38 EX** Reign of Terror
- **38 B>** Geopolitical Intelligence Report: Zekistan
- **39 EX** The HUD
- **41 Ex** Assessing the Environment
- **42 EX** Commands Overview
- **44 Moving Your Soldiers**
- **46 BS** Fire Orders
- **48** Effects of Fire
- **49 Using Cover Against Threats**
- **50 BS** Grenades
- **52 IDE** Individual Fire Orders
- **52 Exam Leader Tools** 
	- **52** · Reporting with the Radio
	- **53** · The Global Positioning System
	- **54** · Saving your Progress
	- **54** · Replays
	- **54** · CASEVAC
	- **55** · Profiles
	- **55** · Mission Failure
- **56** Options
- **57 Example 25** Co-operative Play
- **58 EX** Online Menu
- **58 BS** Online Options
- **60** Glossary
- **62 DE** Quickstart in het Nederlands

- **67 EX** Technical Support
- **68 D** Credits

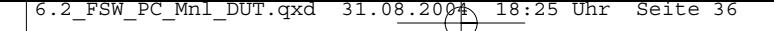

## **MOUT: Military Operations in Urban Terrain**

You command a dismounted light infantry squad, a highly trained group of soldiers who understand how to operate in a hostile, highly populated environment. Everything about your squad – from its soldiers to its equipment to its tactics – is the result of careful planning and years of experience on the battlefield. Respect that experience, soldier, since it's what will keep your soldiers alive.

This field manual provides you with the basics to get you started.

The rest you'll pick up in hands-on training.

#### **The Fireteams**

Your squad has two teams, Alpha and Bravo. You'll use these two teams together to move safely through dangerous environments that would be deadly for a single team.

Each team has four soldiers in distinct positions. They have been taught to work together, each with assigned duties and set scanning sectors. Your job is not to tell each man his responsibilities on the team. We spent years training them so you can focus on larger issues.

#### **Team Leader (TL)**

The Team Leader is the highest ranking infantryman on your team. He's an experienced soldier who has served in all three fireteam roles. He issues commands to the team: both the commands you give and other spontaneous commands that will save his men's lives under fire. Your TL performs several special functions explained later in this guide, including checking corners, reporting to the platoon leader, and consulting the Global Positioning System.

#### **Automatic Rifleman (AR)**

The Automatic Rifleman, or SAW gunner, wields the M249 Squad Automatic Weapon. The AR has field experience, and steps up as the Team Leader if the TL is incapacitated. In addition, the high powered SAW enables the AR to tie down enemies and help your team move safely under fire.

#### **M203 Gunner or Grenadier (G)**

The M203 Gunner carries an M class rifle with the M203 Grenade Launcher attachment. This enables him to fire normal rounds as well as more specialised, powerful M203 shaped charges. He can send these grenades down-range much farther than a soldier can throw frag grenades, and they can take down an enemy's cover with a single strike.

#### **Rifleman (R)**

The Rifleman has the least experience of soldiers on the fireteam, but don't underestimate him – he's had extensive training. The Rifleman fires rounds from his M class rifle where you direct him, and he also gives aid to downed soldiers in the field.

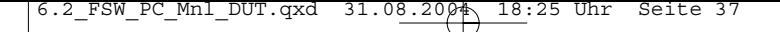

## **The Conflict**

A devastating wave of terrorist attacks spreads across Europe and Southeast Asia, targeting specifically U.S. and U.K. interests, including embassies, regional corporate headquarters, and even western retail and restaurant chains. After months of intense hunting, U.S. intelligence tracks the source of the attacks to the tiny eastern nation of Zekistan.

A devastating wave of terrorist attacks spreads across Europe and Southeast Asia, targeting specifically U.S. and U.K. interests, including embassies, regional corporate headquarters, and even western retail and restaurant chains. After months of intense hunting, U.S. intelligence tracks the source of the attacks to the tiny eastern nation of Zekistan.

After the U.S.-led operations in Afghanistan and Iraq, thousands of ex-Taliban and Iraqi loyalists crossed the borders of Zekistan seeking asylum by invitation of the nation's dictator, Al Afad. It wasn't long before the same terrorist training facilities and death-camps that the U.S. fought to remove in Afghanistan were operating again under full sponsorship by Al Afad's government. After repeated warnings and failed diplomatic resolutions in the UN, NATO votes to invade Zekistan to depose Al Afad, eliminate the terrorist element, and stop the ethnic cleansing of the Zeki people.

Pakistan grants the U.S. fly-through access to their airspace, and the operation begins. For several consecutive nights, carrier groups USS Carl Vinson and USS Ronald Reagan in the Arabian Sea launch thousands of sorties to take out air defense, armour, and enemy bases. With the dust barely settled, Infantry and Armour from seven NATO nations begin to land at captured air bases in southern Zekistan.

The land invasion is underway…

### **Profile: Mohammad Jabbour Al Afad**

Al Afad was born in Lebanon before the war to wealthy parents who sent him to study abroad. He spent time growing up in England, France, and eventually attended university in the U.S. Sometime in the late seventies, Al Afad moved to Pakistan. His whereabouts during this time are unknown, but he resurfaced three years later in Afghanistan, fighting the Soviet occupiers alongside Afghan Mujahideen. Trained by the CIA he swiftly climbed the ranks of the Afghan freedom fighters and gained a formidable reputation amongst the Soviet commanders, earning the nickname "The Lion of Khyber". A narrow escape from Soviet capture found him fleeing across the border into Zekistan where he was embraced by the ZLF and given command of his own unit. His actions in the ZLF made him a folk hero to the Zekis, but his bid for power was hindered by Western involvement. The CIA had watched Al Afad's assent closely, and feared that his ties to terrorist groups and radical fundamentalists would prove perilous to western interests in the region.

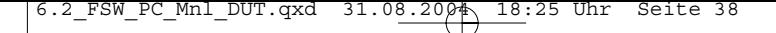

## **Reign of Terror**

As soon as Al Afad seized control of Zekistan, he began a steady process of converting the country to his own brand of fundamentalist worship. While many foreign settlers were driven out and persecuted, the group that fared by far the worst was the ethnic Zekis, the nomadic mountain people that had originally settled the region thousands of years ago. During the Soviet occupation, Al Afad accused the ethnic Zekis of serving their own interests and aiding the Soviets. In 1996, the UN met to discuss the allegations that Al Afad was ordering genocide of the ethnic Zeki males and sponsoring forced sterilisation of ethnic Zeki women.

The UN agreed to levy sanctions against the country, which resulted in little more than exacerbating the already dangerous levels of poverty and famine that were sweeping the country.

## **Geopolitical Intelligence Report: Zekistan**

Excerpt from Under the Gun – A Brief History of the War on Terror, by Liam A. Gomez, Harper Jones Press, London 2004.

### **A Cultural Crossroads**

The tiny desert nation of Zekistan is nestled between modern day Afghanistan, Pakistan, and China, occupying an arid landscape of desert plains and rugged mountains. Once a cultural crossroads, it has been located at the edge of Arab, Chinese, Indian and European civilisation for three thousand years and has served as a meeting place for scholars, merchants, pilgrims, and invaders. Its history has always been punctuated by violence and bloodshed. At various points it has been conquered by the Mongols, Alexander the Great, the Roman Empire, the Ottoman Turks and the British Empire.

### **Zekistan**

The greatest threat, however, emerged in 1917 with the Bolshevik Revolution. Just as the October Revolution signaled doom to the Romanov Empire, so did it cast a foreboding shadow over Zekistan and its neighbors. It wasn't long before the tiny nation was absorbed into the Soviet Union, occupied by yet another foreign army.

### **The Soviet Era**

The ethnic Zekis proved to be ferocious mountain fighters, and for fourteen years they managed to hold off the Soviet invaders. The resistance movement resulted

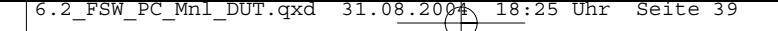

## **Geopolitical Intelligence Report: Zekistan**

in artificial famine, the removal of entire villages and the destruction of a cultural identity. Once under the yoke of Soviet rule, the U.S.S.R. made sure that the Zeki rebels would never stand a chance of reorganising. Funding for agriculture, education, industry and infrastructure was perilously low, while the Soviets used Zekistan as a veritable slave camp to mine the region's rich deposits of coal, zinc, silver and natural gas. It wasn't until the late 60's that the Zekistan Liberation Front was secretly formed and began waging guerilla warfare against the Soviets. For twenty years the ZLF and Soviet Army launched tit-for-tat retaliatory strikes against one another as the Zekis attempted to seek international support for their plight. In the early 80's, the CIA provided training and funding to the ZLF while simultaneously aiding guerillas in Afghanistan, hoping to squeeze the Soviets out of the region from both sides.

#### **Civil War**

In December of 1991, Zekistan awoke to find itself an independent nation once again. With the dissolution of the Soviet Union, the tiny country was at the center of a power vacuum with Pakistan, Afghanistan and China all manoeuvering to seize land and resources for itself. To make matters worse, old rivalries and cultural differences between the various ethnic tribes and foreign settlers began to resurface as at least a dozen factions and splinter groups attempted to assert control of the fledgling republic. The power scramble resulted in a decade long civil war, with guerilla leader Mohammad Jabbour Al-Afad and his Mujahideen fighters reigning supreme.

## **The HUD**

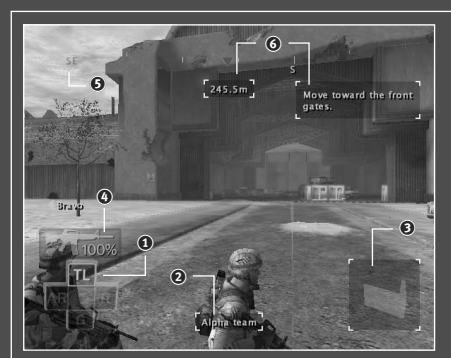

- $\odot$  Soldier Selector
- 2 Info Bar
- 3 Formation Icon
- 4 AMMO
- 5 The Compass
- 6 Objective Information

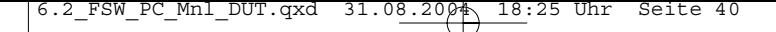

## **The HUD**

The Heads Up Display on your command screen is your interface to the world and your soldiers. It gives you information about your squad's status and limited information about enemy combatants. Understanding the HUD and using it to your advantage is key to success in the field.

### **Soldier Selector**

The Soldier Selector is on the bottom left corner of the screen. It maps the four soldiers on each team to the W, S, A and D Keys on your keyboard. Pressing one of these keys selects that soldier and moves the camera to his point of view. Specifically, the W Key selects the Team Leader, S Key selects the Grenadier, the A Key selects the Automatic Rifleman, and the D Key selects the Rifleman.

#### **TIP**

Select a soldier if he has a better view of the action. You can issue commands to the team from any soldier.

### **Info Bar**

The Info Bar at the bottom of the screen updates to show you information as needed. By default, it displays the currently selected team. When you select a soldier, the info bar displays his name, and it will also display the name of a soldier who has been injured.

#### **Formation Icon**

The small square on the bottom right of the HUD displays information about the formation your team will assume when it moves to the selected location. Under certain circumstances, other icons may appear in this section of the HUD as well. If you are in a position to save your progress, the save-game icon will display (see page 54 for more information). If you are in a CASEVAC position, a cross icon will display (see page 54 for more information). If the following icon  $\bullet$  is displayed, it means you cannot move your team to the intended area. If  $\otimes$  appears, it means you cannot move your team to the intended area until first completing certain in-game objectives.

#### **AMMO**

The ammo indicator above the team selector indicates the percentage of ammo remaining for the currently selected team. Suppression fire exhausts more ammo than point fire, so use it carefully! When a team is running low on ammo, you can bring them to a CASEVAC for resupply, as described in the CASEVAC section later in this guide.

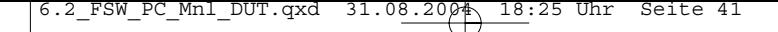

## **The HUD**

### **The Compass**

Your compass is displayed across the top of the screen. It updates as you rotate the camera to indicate the direction you're currently facing. In addition, it has markers on it to represent different mission goals.

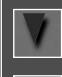

Blue triangles point toward your current mission objective location.

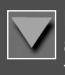

Red triangles point toward soldiers who have been incapacitated and are waiting for your team to aid them, and remove them from the field of combat.

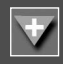

Red triangles with a cross symbol point toward the closest CASEVAC, or treatment facility. When you're carrying an incapacitated soldier, this marker will appear.

### **Objective Information**

When the objective marker on the compass is centered on your HUD, you can get more information. The distance readout tells you how far away the objective marker is, in meters. The objective text gives you a brief description of your current goal relating to the objective.

# **Assessing the Environment**

Several tools let you become better aware of your environment and potential risks to your soldier.

### **The Camera**

Moving the Mouse around lets you rotate the camera to get a 360 degree view on the world. This is especially important at corners, where turning the camera means you can look around the corner.

#### **Zoom**

You can zoom in on your current view by pressing and holding the SHIFT Key or moving the Mouse Wheel up.You can still move the Mouse while zoomed to look around.

#### **TIP**

Zooming can also help you aim the M203 toward distant targets.

## **Assessing the Environment**

### **Fog of War**

When you press and hold the W, S, A, or D Keys, you activate the 3D fog of war. The world is clear and bright where a soldier is looking, and out of focus in areas where no one is scanning for targets. By checking the fog of war, you can get a good idea of where you're vulnerable to attack.

## **Commands Overview**

Pressing and holding the W, S, A, or D Keys also puts you in individual command mode, explained in Individual Fire Orders (page 52).

You issue most commands in Full Spectrum Warrior™ using the Mouse Buttons. Each Mouse Button has a press function as well as a press and hold function. The press and hold function is a more advanced or specialised version of the press function.

The Left Mouse Button issues an order based on which cursor you currently have open. See Cursors, on page 43. If you press and hold the Left Mouse Button, you'll issue the alternate version of the order, still based on the current Cursor.

The X or  $\sim$  (Tilde) Key cancels an order you've issued to a team. It is context sensitive, so pressing the X or  $\sim$  (Tilde) Key while a team is firing cancels their fire, and pressing the X or  $\sim$  (Tilde) Key while a team is moving cancels the move order. Pressing the Space Key issues the Take Cover order, which causes soldiers to search for the closest cover against a threat, or go prone if there is no cover.

Pressing the Left Mouse Button or the Right Control Key activates the fire sector cursor, which lets you set targets for your teams.

The Tab Key or Middle Mouse Button moves the camera and your control from Alpha team to Bravo team, or vice versa. At some points during your service as Squad Leader, you will gain command of a third team which will be called your Charlie team.

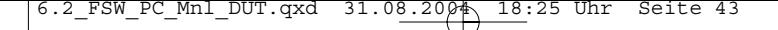

## **Commands Overview**

**Cursors**

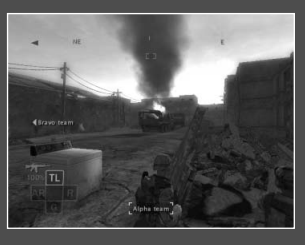

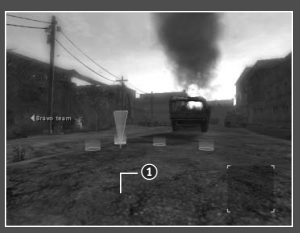

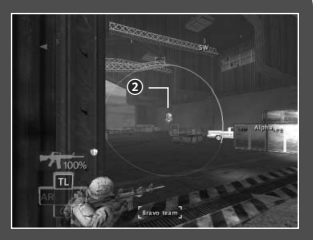

There are three cursor states in Full Spectrum Warrior, shown below. The current cursor state determines what command you are issuing if you press the Left Mouse Button or Right Control Key. The default state is no cursor. In this state, pressing the F Key will cause your team to turn toward the direction you're facing.

When you have the movement cursor active  $(①)$ , (activated by pressing the Right Mouse Button or 0 Key on the number pad) pressing the Left Mouse Button or Right Control Key will issue a Rush order to that location, where your soldiers will take up the formation indicated. If you press and hold the Left Mouse Button or Right Control Key the soldiers will Bound rather than Rush, as detailed in the section "Moving Your Soldiers" of this guide.

When you have the fire sector cursor active (activated by pressing the Left Mouse Button or Right Control Key), pressing the Left Mouse Button or Right Control Key will issue a point fire order. If you press and hold the Left Mouse Button or Right Control Key you will issue a suppression fire order instead. See the "Fire Orders" section for more information.

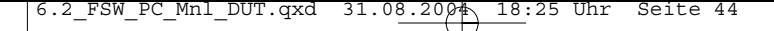

## **Commands Overview**

Moving safely in the environment is the most important element of successful command. The soldiers on your teams have been trained in movement formations, so your role is to select the best position for them on the field. They will automatically move to the formation selected and take up their scanning sectors, each man covering an arc of view.

## **Moving Your Soldiers**

#### **Movement Cursor**

Pressing the Right Mouse Button or 0 Key on the number pad will bring out the movement cursor. You can continue to use the Mouse to move the cursor around the environment. The movement cursor continually updates to show you the formation a team will take when it reaches the destination. This formation information is conveyed to you in two ways.

#### **Formation Circles**

The circles that make up the movement cursor show exactly where your soldiers will stand in the environment. The bright yellow circle shows where your Team Leader will stand, which is valuable information since placing your Team Leader at a corner enables him to corner fire. For more information about firing from corners and other cover objects, see the "Cover" section in this guide.

#### **Formation Icon**

When the movement cursor is at a position that offers good cover for your soldiers, you will see an icon of the formation at the bottom right corner of your HUD. Possible formations include:

6.2 FSW PC Mnl DUT.qxd  $31.08.2004 \text{ N}$  18:25

## **Moving Your Soldiers**

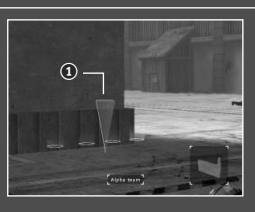

**Corner (**1**):** A corner formation is one of the most powerful formations for protecting your men. Unfortunately, while corners are very safe positions, only two men on your team will be able to point fire, which limits your strength.

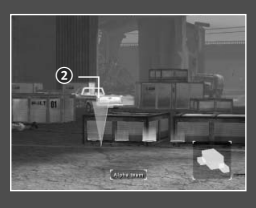

**Cover Object, Line (**2**):** Here, your soldiers will line up in a row along the cover object. This means all four soldiers will be able to fire at the target.

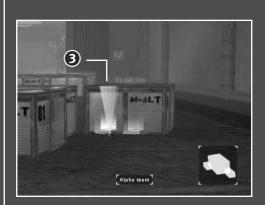

**Cover Object, Stack (**3**):** In contrast to the Cover Object, Line formation, this icon means your soldiers will stack (or form two rows) at the cover object. Depending on the height of the object, you may have all four soldiers able to fire, or only two of them.

### **Bounding Versus Rushing**

The standard press version of a move order is the Rush. It is the fastest way to move since all four soldiers move toward the destination simultaneously. Well trained U.S. soldiers never fire a weapon without stopping their movement and going sighted (raising the gun to a firing position). In other words, Rushing soldiers never fire while moving, so they will not engage targets until they finish the move and you issue a fire order.

The hold version of a move order is the Bounding Over Watch or Bound. Bounding is the safest way to move when your team is going into unknown territory or moving against one or more enemies that are close together because your soldiers are sighted and return fire as they move.

Issuing a bound order has two steps. First, you press and hold the Left Mouse Button or Right Control Key while the movement cursor is out to order the bound. This automatically opens the fire sector cursor so you can set the area for your soldiers to cover. Pressing the Left Mouse Button or Right Control Key again completes the Bound order.

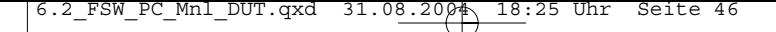

## **Moving Your Soldiers**

Once they receive a Bound order, the soldiers will move into position. The first two soldiers will start toward the destination while the rear two soldiers provide cover fire. Once the first two soldiers finish their movement, they cover the rear soldiers' move. When soldiers fire while Bounding, they automatically suppress to keep the target's head down.

Note that Bounding is very unsafe if there are enemies who are too far apart to be in the same fire sector. If you Bound under these circumstances, you are very likely to lose one of your soldiers.

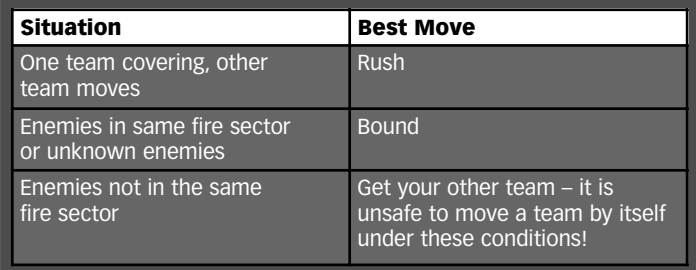

## **Fire Orders**

Your soldiers are trained to wait for your orders before taking action. If soldiers have cover against an enemy, they will not open fire until you give them an order. The only time your soldiers will open fire without waiting for your command is when their lives are in danger, i.e. they don't have cover against a threat.

#### **Fire Sector Cursor**

Pressing the Left Mouse Button or Right Control Key opens the fire sector cursor, which you can reposition using the Mouse. All enemies within the circle are considered to be within the fire sector. Note, however, that the number of enemies that actually come under fire when you issue the order varies depending on your team's formation and the type of fire order you issue, as explained on the next page.

6.2 FSW PC Mnl DUT.qxd  $31.08.2004 \text{ N}$  18:25

## **Fire Orders**

### **Point Fire Orders**

Pressing the Left Mouse Button or Right Control Key when the fire sector cursor is open issues a point fire order in that direction. A point fire order causes your soldiers to open fire on enemies within that sector. They will ignore enemies outside of that fire sector, even if those enemies are shooting at them.

Soldiers choose their targets carefully within the fire sector. They will choose targets out of cover first, since they can be eliminated immediately. They will also split their fire to take advantage of Engagement (explained in the next section, Effects of Fire). If there are more than two enemies in a fire sector, however, some enemies will not be under fire and will remain free to return fire at your teams.

#### **TIP**

If a team with a fire sector comes under fire, press the X or  $\sim$  (Tilde) Key and cancel the sector. They will return fire at the enemy, giving you a few seconds to issue a move or suppression order to get them out of danger.

#### **Suppression Fire Orders**

If you press and hold the Left Mouse Button or Right Control Key when the fire sector cursor is open, you issue a suppression fire command. Ordering a team to suppress causes them to fire continuously at all enemies within the sector. In order to get all four guns at maximum firing rate, your soldiers will step out of cover to suppress the enemies. The result is that all enemies within the fire sector will become Pinned, as explained in the next section.

#### **TIP**

Never order suppression if you can't fit all of the enemies into the fire sector. The team suppressing will lose cover, and enemies not in the fire sector will kill them.

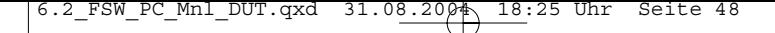

## **Effects of Fire**

Incoming fire can affect soldiers and enemies in three distinct ways.

### **Under Fire**

Soldiers and enemies who are under fire have a reduced rate of fire because they are forced to duck behind cover at intervals. Other than the reduced firing rate, being under fire has no other consequences as long as soldiers have cover. If they do not have cover, being under fire causes soldiers to go prone and return fire.

### **Engaged**

One advantage the U.S. Army has over most combatants is the extensive training given to our soldiers. They have experience under fire, and that experience lets them keep their cool and stay focused. Enemy combatants usually do not have that level of experience and as a result, being under heavy fire causes the enemy to become unfocused.

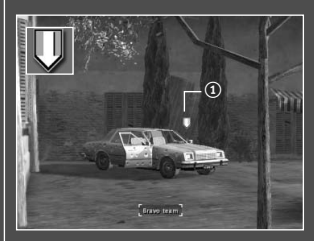

When three M class rifles or the SAW fires at an enemy, that enemy becomes Engaged. You can tell an enemy is Engaged because he shows the Engaged symbol  $(0)$  in his indicator. Engaged enemies will not shoot at anyone other than the soldier engaging them, unless they spot a team standing still without cover. In other words, when one team

has an enemy Engaged, you can safely Rush the other team from one piece of cover to the next, as long as you don't stop out in the open.

Because of their training and expertise, your soldiers never become Engaged.

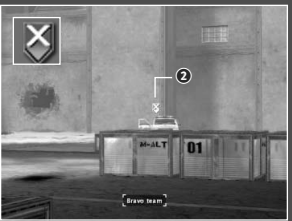

### **Pinned**

Soldiers and enemies can come under extremely heavy fire. This occurs with heavy weapons, such as .50 caliber machine guns, BMPs or Bradleys, or when a unit suppresses with a weapon on full or semi-automatic.

Enemies show the pinned symbol  $(Q)$ 

when they are under suppression or heavy weapon fire. When an enemy is pinned, it means he is ducked down and will not return fire until several seconds after the heavy fire ceases.

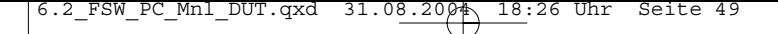

## **Effects of Fire**

Soldiers under heavy fire also duck down and will not return fire. They are unable to do anything but move under these conditions.

#### **TIP**

If you're desperate to move a team under enemy fire, suppress the enemy and place the movement cursor at the team's destination while the team is still firing. Issue the move order without canceling the suppression fire, and the team will "suppress and run." The enemy will keep his head down for a few seconds, which is often enough time for your team to reach safe ground.

## **Using Cover Against Threats**

Successful performance in an urban setting requires you to assess and interpret the environment. An important part of the environment is the cover it provides for your soldiers. A team without cover can lose soldiers before you are even aware of enemy presence.

The formations displayed on the bottom right of your screen confirm when your team will enter cover at the end of a move. Note that cover is directional – it only provides defense against enemies from certain angles.

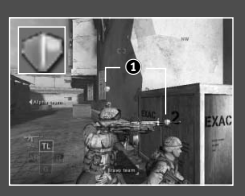

#### **Cover Symbols**

When your team becomes aware of a threat, icons over their heads  $(0)$  indicate whether they have cover against that threat. If an enemy is shooting at your soldiers and you don't see the shield icon above their heads, it means your soldiers don't have cover against an enemy who is targeting them.

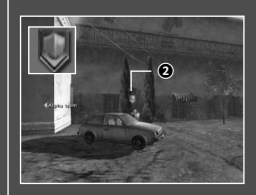

When an enemy has cover against the team you're controlling, the enemy shield symbol appears over his head  $(Q)$ . In order to kill that enemy, you will have to find a position to flank him. Flanking an enemy means moving around the environment to find an angle from which he has no cover against the team's fire.

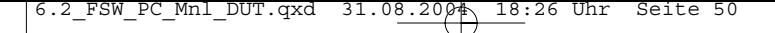

## **Using Cover Against Threats**

### **Cover Degradation**

Not all cover is created equal. Some objects degrade under fire. You can tell visually by watching the object react to bullet fire. For example, the image below shows a car as it degrades from full cover to partial cover.

When cover degrades while your soldiers are using it, you'll see the soldiers' cover shields slowly drain to black  $(3)$ .

Black shields mean the cover only offers partial protection – it's better than no cover, but not by much. The draining shields give you an indication of how long that cover object will last.

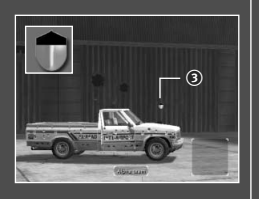

Naturally, some objects last longer than others. A refrigerator lasts quite a while as a cover object because it's heavy porcelain and metal. A sofa, on the other hand, only lasts a few seconds. Choose your cover carefully!

## **Grenades**

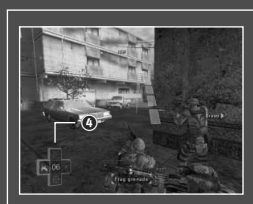

You may select to use one of three grenade types or call in indirect fire by pressing the Numerical Keys 1 through 4 on your keyboard. Key 1 calls up Frag Grenades, Key 2 the M203 Grenade, Key 3 Smoke Grenades, and Key 4 the indirect fire, or Airstrike

### **Frag Grenades**

The M67 Frag Grenade does damage in a radius around its point of explosion.

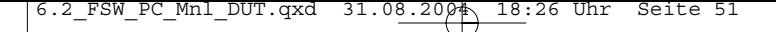

## **Grenades**

To command a soldier to throw a frag grenade, use the Mouse or the Arrow Keys on your keyboard to aim the visible arc so that it ends on the spot where you would like the grenade to land. If the arc is red, the destination may be too close to your team, so be careful! When you have the arc aimed correctly, press the Left Mouse Button or Right Control Key to issue the order.

### **M203 Grenades**

The M203 Grenade is a direct fire weapon and does damage on a single target at its point of explosion. To select the M203, press the 2 Key on your keyboard.

You will have a new cursor indicating you have selected the M203. Use either the Mouse or the Arrow Keys on the keyboard lto move the cursor over the target. You can also zoom in with the SHIFT Key or Mouse Wheel. When you're ready to issue the order, press the Left Mouse Button or Right Control Key.

#### **Smoke Grenades**

The Smoke Grenade is used to conceal your team from hostiles. Deploy it when you need to traverse open or enemy controlled terrain. To select the smoke grenade, press the 3 Key on your keyboard.

To command a soldier to throw a smoke grenade, use either the Mouse or the Arrow Keys on your keyboard to aim the visible arc so that it ends on the spot where you would like the grenade to land. When you have the arc aimed correctly, press the Left Mouse Button or Right Control Key to issue the order.

#### **Indirect Fire**

When available, Indirect Fire is used to defeat enemies such as heavy armour. Most Indirect Fire is handled by air strikes or mortar strikes. To use Indirect Fire you must first indicate the target's position. Press the 4 Key on your keyboard and then use either the Mouse or the Arrow Keys on your keyboard to place the cursor over the target.

When you've got a valid target, the cursor turns green. Press the Left Mouse Button or Right Control Key to upload the coordinates to the gunship or mortar team, then stand back!

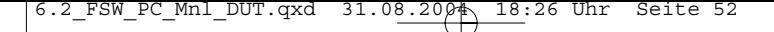

## **Individual Fire Orders**

Holding the W, S, A, or D Key not only displays the fog of war  $-$  it also lets you issue individual fire orders. When you press the Left Mouse Button or Right Control Key to open a fire sector while still holding the W, S, A or D Keys, you're giving that fire sector only to the currently selected soldier. If you select a different soldier while in individual mode, the camera stays with the current soldier so you can issue the order from your current point of view.

#### **TIP**

Giving an individual fire order lets you split your team's fire. If you have two enemies who are too far apart to fit inside a single fire sector, you can use individual fire orders to engage both enemies with a single team. Issue a team fire sector on one enemy, then give your Automatic Rifleman an individual fire order on the other enemy. The AR can engage an enemy by himself.

## **Team Leader Tools**

Each Team Leader has two tools that give him information about the mission and the city surroundings.

#### **Reporting with the Radio**

The radio pack lets Team Leaders communicate with Lt. Phillips, your platoon's leader. While some reporting happens automatically at save points and in cinemas, you can also press either the Q or the F1 Key on your keyboard to report in at any time. Lt. Phillips can give you advice about the best way to proceed toward your objective.

At times, Lt. Phillips will call you on the radio to give you information or new objectives. When he's expecting you to report in, the red light on the radio pack will blink, and you'll hear him on the radio. Press either the Q or F1 Key and your Team Leader will contact the Lieutenant for you.

#### **TIP**

Get your Team Leader safely behind cover or he will be unable to complete his report.

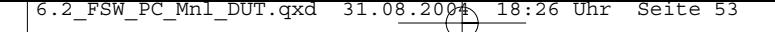

## **Team Leader Tools**

### **The Global Positioning System**

Your Team Leader also carries a Global Positioning System receiver that lets him access satellite data about the current area. Pressing the E Key on your keyboard orders your Team Leader to consult the Global Positioning System, which has several functions.

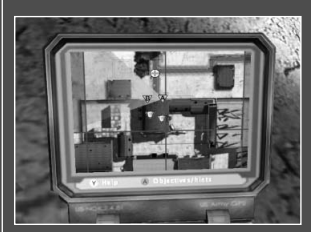

#### **City Map**

The default screen of the Global Positioning System is the city map, with a detailed view of several blocks around the Team Leader. Your two teams are marked on the map with A and B icons. and the current Team Leader's field of view is displayed as a green cone.

**53**

This screen shows any enemies currently in view of either team. CASEVACs, objectives and save points are also marked with icons matching their in-game appearance.

#### **Objective Screen**

Pressing the Left Mouse Button or the 1 Key while the Global Positioning System is open displays the objective screen, which has information about the overall objective for the current chapter, as well as the most current objective.

#### **Recon**

Pressing the Right Mouse Button or the 2 Key while the Global Positioning System is open calls in a recon flight. If a flight is available, the pilot will confirm her approach. As she passes overhead, she'll mark enemies she spots on your Global Positioning System and let you know if enemy presence is heavy or light. Recon flights are limited, so don't waste them.

#### **TIP**

Use the Global Positioning System to find a way to flank enemies. The map shows you alleys and other routes you can use to find an angle on enemies behind cover.

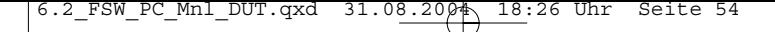

## **Team Leader Tools**

### **Saving your Progress**

As you move through the city, your team will reach breaks in the action where they consider it safe to report a situation report, or SITREP. You'll see the SITREP symbol when it's safe to report in. Be sure to take these opportunities when they arise, because your soldiers will not report a SITREP when they encounter additional enemies.

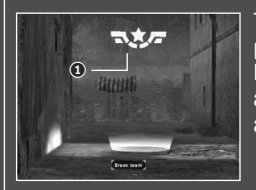

To give the Lieutenant a sit-rep and save your progress, watch for the sit-rep symbol  $(1)$ . Lt. Phillips will also tell you when a sit-rep is available. Bring both teams to the sit-rep area, and your team leader will automatically call it in.

### **Replays**

You can save and replay your game progress, similar to playing back a movie you just recorded onto a VCR. To save a replay, press the ESC Key and choose Save Replay from the menu. You can select a name for the replay, or leave the default name. Replays are also automatically saved each time you save a sit-rep.

When you choose a level to play, you can choose to view the replay instead. You can also load a saved replay by going to the Extra Content menu, then into the Saved Replays area.

### **CASEVACs**

When a soldier is shot, he may be incapacitated. When this happens, a skull icon will appear in his slot on the HUD. You have a limited time in which you can give field aid to the wounded soldier before he dies, indicated by the skull icon losing colour. If you don't give aid to the soldier before the time runs out, he will die and you will fail your mission. The U.S. Army has zero tolerance for casualties!

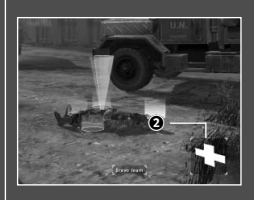

To give aid to a soldier and pick him up, place the movement cursor over the soldier's body on the ground. You will see the CASEVAC icon, which is a cross symbol  $(Q)$ . A soldier on your team will aid the soldier and then pick him up.

6.2 FSW PC Mnl DUT.qxd  $31.08.2004 \text{ N}$  18:26

## **Team Leader Tools**

Note that your team can still come under fire while aiding a soldier – the safest approach is to have the other team keep enemies suppressed. Once your team has aided and picked up the wounded soldier, you can carry him to a CASEVAC station for treatment. The closest CASEVAC will be marked on your compass with a cross icon. You will see a cross icon in the world when you reach the CASEVAC. Place the movement cursor in the red circle and press the Left Mouse Button or Right Control Key to order treatment for your soldier. A medic will aid the soldier, who will then come back onto your team. If you bring back a soldier from Alpha with Bravo team or vice versa, the soldier will wait at the CASEVAC for his team.

You can also resupply with ammo at a CASEVAC. Place the movement cursor inside a CASEVAC's red circle then press the Left Mouse Button or Right Control Key. When the team arrives, a soldier will resupply the team's ammo automatically.

#### **Profiles**

You must create a profile before playing the game. Profiles are userdefined, custom settings and saved games. To create or delete a profile, simply go into the profile menu from the main menu. If you do not have a profile created, the game will automatically prompt you to create one. You can custom name your profile or simply leave it as "default". Any settings or gameplay changes you make will be saved to the selected profile.

#### **IMPORTANT**

Deleting the Profile save from your computer will cause ALL saves and replays to become damaged. These damaged saves and replays will be deleted once within the game. Also, if an individual game save is deleted from your computer, the other game saves that are part of the same timeline will become damaged and will be deleted once within the game.

### **Mission Failure**

Keep your soldiers safe! You will incur a Mission Failed status if you sustain more than one injured soldier, kill a friendly unit like a medic, or let a soldier on your team die.

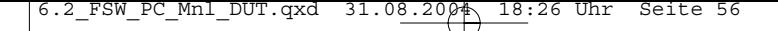

## **Options**

If your computer has a broadband connection, you can play Full Spectrum Warrior online with a friend.

### **Options Menu**

From the options menu, users are able to customise certain gameplay features.

#### **Audio**

Select this option to customise the in-game audio:

#### **Disable Sound**

**Settings:** Check this box to disable all sound settings

- **Enable EAX:** Check this box to enable EAX sound. Note: This option only applies to users who have EAX supported sound cards. EAX® ADVANCED HD™ is used to create reverberation effects and to apply occlusion and obstruction sound filters to the 3D sounds. This allows the game to accurately model different acoustic environments and to muffle sounds that are obstructed by obstacles or occluded by walls. EAX ADVANCED HD is supported by Creative® Labs Sound Blaster® Audigy®2 series of soundcards.
- **Quality Level:** Use to select the level of sound quality for all sound in the game. Note: This option can only be enabled when EAX is NOT enabled.
- **Sound FX:** Use to select a volume level for the in-game sound effects.
- **Music:** Use to select a volume level for the in-game music.

**Speech:** Use to select a volume level for the in-game speech.

**Subtitles:** Select to toggle subtitles on/off.

**Default:** Select this option to revert back to the default sound settings.

**Back:** Select this option to return to the previous menu screen.

### **Video**

Select this option to customise the in-game audio:

**Gamma:** Use to select a desired gamma level. **Quality:** Use to select an overall visual quality for the game. **Resolution:** Use to select a desired resolution at which the game is played. **Anti-Aliasing:** Check this box to enable anti-aliasing. **Default:** Select this option to revert back to the default video settings. **Advanced:** Select this option to view customisable video options for advanced users. **Back:** Select this option to return to the previous menu screen.

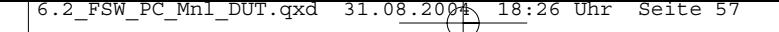

# **Options**

### **Controls**

Select this option to customise certain aspects of the game controls and view the default control configuration.

#### **Camera**

**Sensitivity:** Use to select a desired camera speed as controlled by the Mouse.

#### **Cursor**

**Sensitivity:** Use this option to select a desired 2d pointer speed.

**Camera Y Axis:** Select to toggle between a normal and inverted Y Axis.

**Camera X Axis:** Select to toggle between a normal and inverted X Axis.

**Default:** Select this option to revert back to the default control configuration.

**Back:** Select this option to return to the previous menu.

### **Connecting Online**

If you wish to play a game online, select Co-op Host, Co-op Join, or Join IP option from the Play menu on the main menu and follow the on-screen prompts. Co-op Host allows you to host an online game, Co-op Join allows you to join a game hosted by another user and Join IP allows you to join a specified IP address.

# **Co-operative Play**

Full Spectrum Warrior allows squad leaders to pair up and engage in joint military operations. In co-operative mode the task of leading the eight man squad is divided between two squad leaders, each assigned a fire team of four men. The ability to give orders to both fire teams is suspended. Instead, fire team leaders must learn to coordinate actions, divide responsibility for the squad's safety, and work co-operatively to achieve the mission goals. This is further facilitated by the use of the chat window available in Online play. The chat window allows users to chat with their online partner. To enter text, press either the  $T, /$ , or  $\setminus$  Keys on your keyboard and enter the text you wish to give your online team-mate.

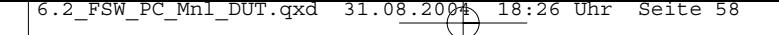

## **Online Menu**

When you opt to play online, you are taken to the Online menu and presented with several choices:

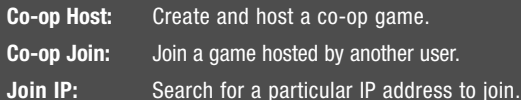

# **Online Options**

### **Co-op Host Options**

When you choose to host a co-op game, you choose to start an online game. You have a variety of gameplay parameters to choose from:

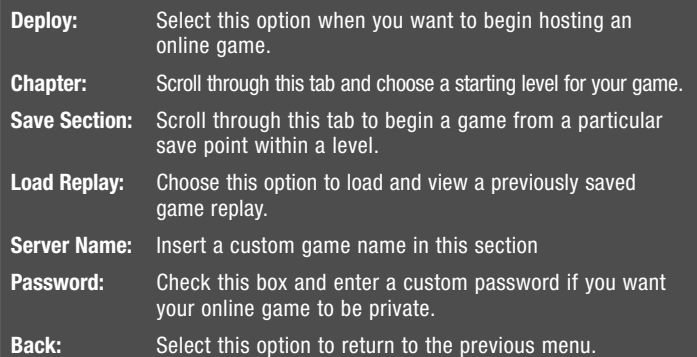

6.2 FSW PC Mnl DUT.qxd 31.08.2004 18:26 Uhr Seite 59

## **Online Options**

### **Co-op Join Options**

When you choose to join a co-op game, you are able to set certain game parameters to search for before joining a game. After you have set your desired parameters, select the Search option to look for available games that match your search criteria.

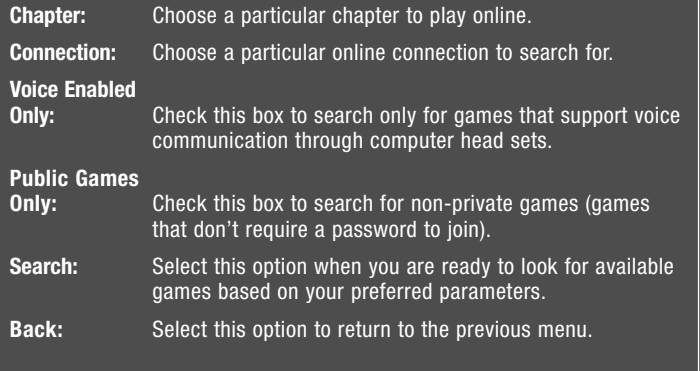

### **Join IP Options:**

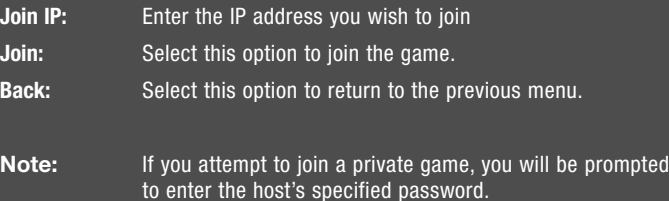

### **Saving & Continuing in Co-Op Games**

During co-op play, if you and your fellow fire team leader successfully complete the mission goals without losing any men, you can continue on to the next chapter in the narrative. In fact, it's possible to play through the entire solo campaign in co-op mode!

6.2\_FSW\_PC\_Mnl\_DUT.qxd 31.08.2004 18:26 Uhr Seite 60

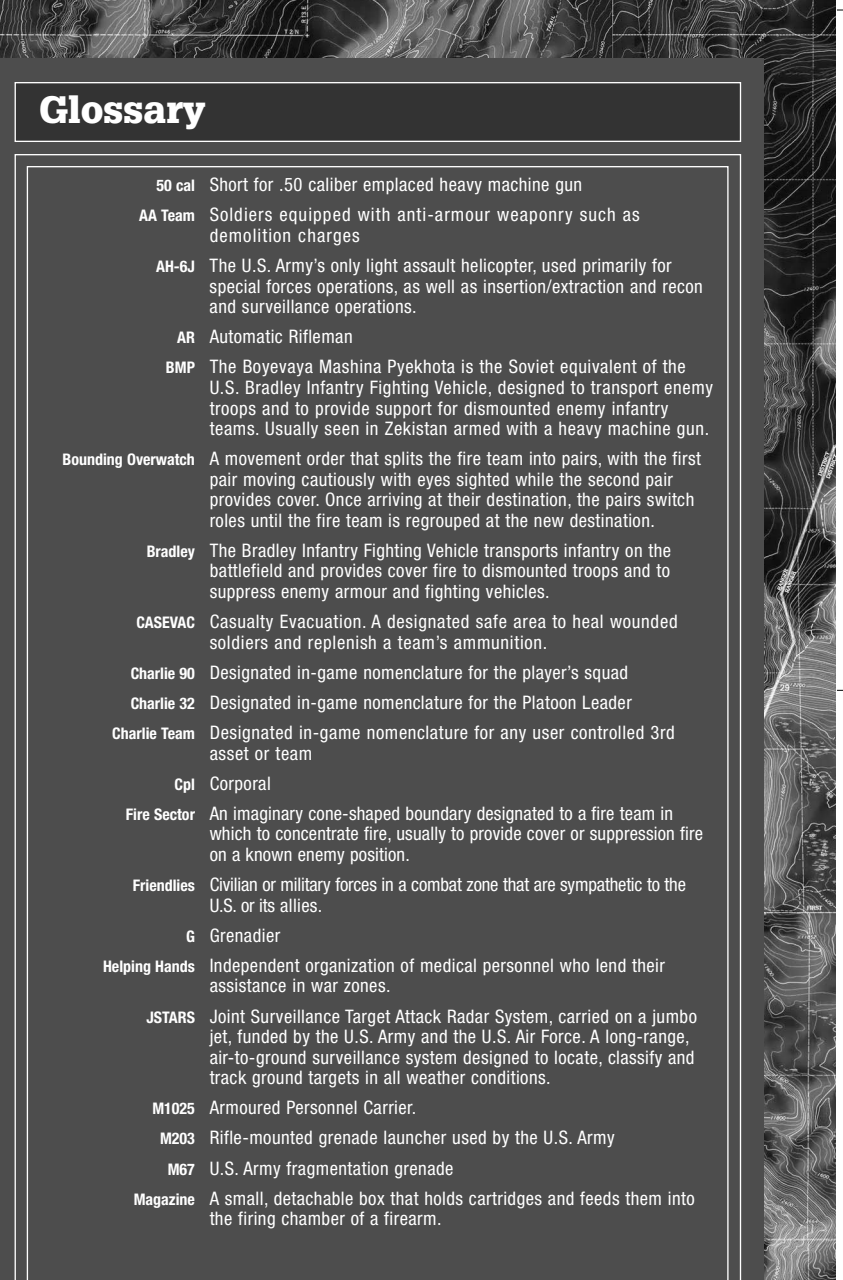

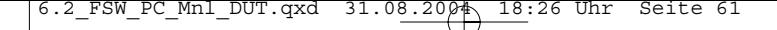

# **Glossary**

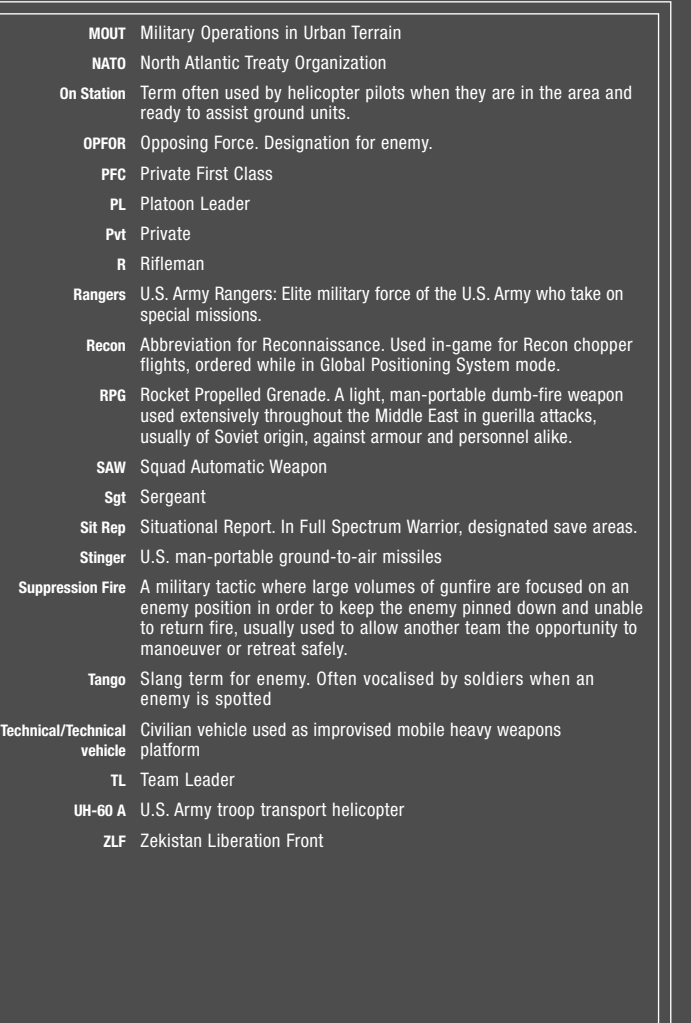

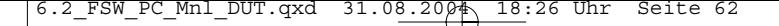

## **Quickstart in het Nederlands**

## **Besturingsoverzicht**

Als je de toets W, S, A of D indrukt en ingedrukt houdt, schakel je over naar de modus voor individuele bevelen, die wordt toegelicht onder Individual Fire Orders (Individuele vuurbevelen) (pag. 52).

De meeste bevelen in Full Spectrum Warrior™ worden gegeven met de muisknoppen. Elke muisknop heeft twee functies: één wanneer je de knop kort indrukt en één wanneer je de knop ingedrukt houdt. De functie die de knop heeft wanneer je deze ingedrukt houdt, is een geavanceerdere of gespecialiseerde versie van de functie die de knop heeft wanneer je deze kort indrukt.

Het bevel dat je met de linkermuisknop geeft, is afhankelijk van de actuele cursor. Zie Cursors op pag. 14. Als je de linkermuisknop ingedrukt houdt, geef je de andere versie van het bevel, die ook afhankelijk is van de actuele cursor.

Met de X- of @-knop trek je een bevel dat je aan een team hebt gegeven weer in. Deze functie is contextafhankelijk: als je op de X- of @-knop drukt terwijl een team aan het vuren is, wordt het vuren gestaakt, en als je op de knop drukt terwijl een team zich verplaatst, wordt het verplaatsingsbevel ingetrokken. Als je op de spatiebalk drukt en deze ingedrukt houdt, wordt het bevel Take Cover (dekking zoeken) gegeven. De soldaten zoeken naar de dichtstbijzijnde schuilplaats of gaan plat op de grond liggen als er geen schuilplaats is.

Als je op de linkermuisknop of de rechter Control-toets drukt, wordt de Fire Sector Cursor (vuursectorcursor) geactiveerd. Hiermee kun je doelen voor je teams instellen.

Als je op de Tab-toets of op de middelste muisknop drukt, schakel je de camera en de besturing over van team Alpha naar team Bravo of andersom. Soms krijg je als Squad Leader (sectieleider) het bevel over een derde team: team Charlie. Als je op de Tab-toets of op de middelste muisknop drukt en deze ingedrukt houdt, neem je het bevel over team Charlie.

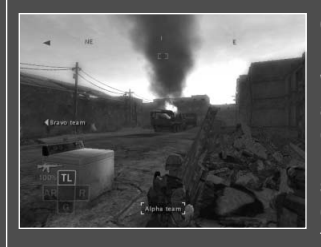

#### **Cursors**

Er zijn drie cursorstatussen in Full Spectrum Warrior. Ze worden hieronder toegelicht. De actuele cursorstatus bepaalt welk bevel je geeft als je op de linkermuisknop of op de rechter Control-toets drukt. De standaardstatus is geen cursor. Als je bij deze status op de F-toets drukt, richt je team zich op de richting waarin je kijkt.

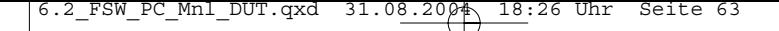

## **Besturingsoverzicht**

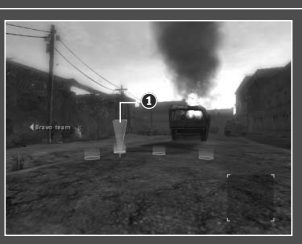

Als de Movement Cursor (verplaatsingscursor) actief is  $(0)$  doordat je hebt gedrukt op de rechtermuisknop of de toets 0 op het numerieke toetsenblok, geef je met een druk op de linkermuisknop of de rechter Control-toets het bevel Rush (oprukken zonder dekking). Je soldaten rukken op naar de betreffende locatie en nemen de opgegeven formatie in. Als je op de linkermuisknop of de rechter Control-toets drukt en deze ingedrukt houdt, zullen de soldaten niet oprukken zonder dekking (Rush), maar oprukken met dekking (Bound). Meer informatie vind je verderop in deze handleiding onder Moving Your Soldiers (Je soldaten verplaatsen).

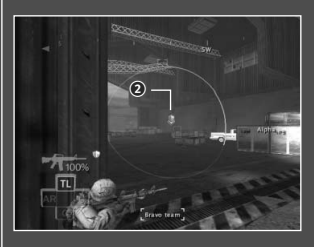

Als de Fire Sector Cursor (vuursectorcursor) actief is  $(Q)$  doordat je de linkermuisknop of de rechter Control-toets hebt ingedrukt, geef je met een druk op de linkermuisknop of de rechter Control-toets het bevel gericht schieten (Point Fire Order). Als je op de linkermuisknop of de rechter Control-toets drukt en deze ingedrukt houdt, geef je het bevel voortdurend schieten (Suppression Fire Order). Meer informatie over vuurbevelen vind je onder "Fire Orders".

Voor een succesvolle bevelvoering is het essentieel dat je soldaten zich veilig verplaatsen in hun omgeving. De soldaten in je teams zijn getraind in verplaatsingsformaties, maar jij moet bepalen welke positie op het slagveld ze het beste kunnen innemen. Ze zullen dan automatisch de opgegeven formatie innemen. Elke soldaat neemt een eigen deel van het terrein voor zijn rekening.

## **Je soldaten verplaatsen**

#### **Verplaatsingscursor**

Als je de rechtermuisknop of de toets 0 op het numerieke toetsenblok indrukt, wordt de Movement Cursor (verplaatsingscursor) weergegeven. Vervolgens kun je de muis gebruiken om de cursor door de omgeving te verplaatsen. De Movement Cursor (verplaatsingscursor) wordt voortdurend ververst en geeft dus altijd de formatie weer die een team inneemt wanneer het doel is bereikt. Je wordt op twee manieren geïnformeerd over de formatie van je team.

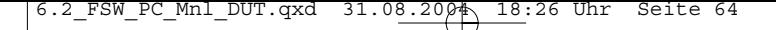

## **Je soldaten verplaatsen**

#### **Formatiecirkels**

De cirkels waaruit de Movement Cursor (verplaatsingscursor) bestaat, laten precies zien waar je soldaten zich in de omgeving bevinden. De lichtgele cirkel laat zien waar de Team Leader (teamleider) staat. Dat is belangrijke informatie, want als je Team Leader op een hoek staat, kan hij om de hoek schieten. Meer informatie over schieten van om een hoek en van achter andere dekkingen vind je onder "Cover" (dekking) verderop in deze handleiding.

#### **Formatiepictogram**

Als de Movement Cursor (verplaatsingscursor) zich op een positie bevindt die een goede dekking vormt voor je soldaten, zie je een pictogram van de formatie rechts onder in je HUD.

## **Online Menu**

Wanneer je online wilt spelen, ga je naar het menu Online. Je kunt dan kiezen uit de volgende opties:

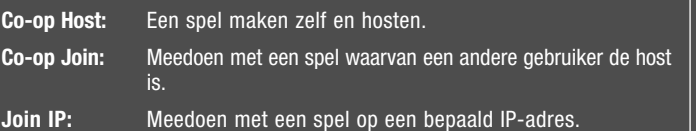

## **Online opties**

#### **Opties voor het hosten van een spel**

Wanneer je de host bent van een gezamenlijk spel, moet je een online spel starten. Je kunt kiezen uit allerlei spelinstellingen:

- **Deploy:** Selecteer deze optie als je wilt beginnen met het hosten van een online spel.
- **Chapter:** Gebruik dit tabblad om een beginpunt voor het spel te kiezen.

**Save Section:** Gebruik dit tabblad om een spel te starten vanaf een opgeslagen punt binnen een level.

6.2\_FSW\_PC\_Mnl\_DUT.qxd 31.08.2004 18:26 Uhr Seite 65

## **Online opties**

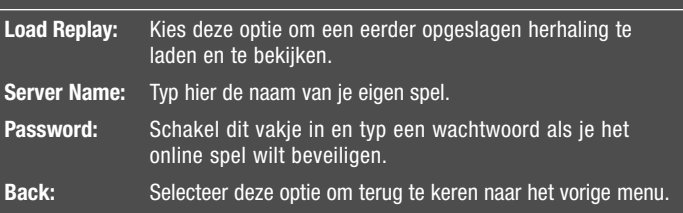

## **De missie gaat online verder**

### **Opties voor meespelen**

Wanneer je mee wilt doen met een gezamenlijk spel, kun je bepaalde spelinstellingen kiezen waarnaar moet worden gezocht voordat je met een spel meedoet. Nadat je de gewenste instellingen hebt gekozen, kies je de optie Search om te zoeken naar beschikbare spellen die voldoen aan de criteria die je hebt opgegeven.

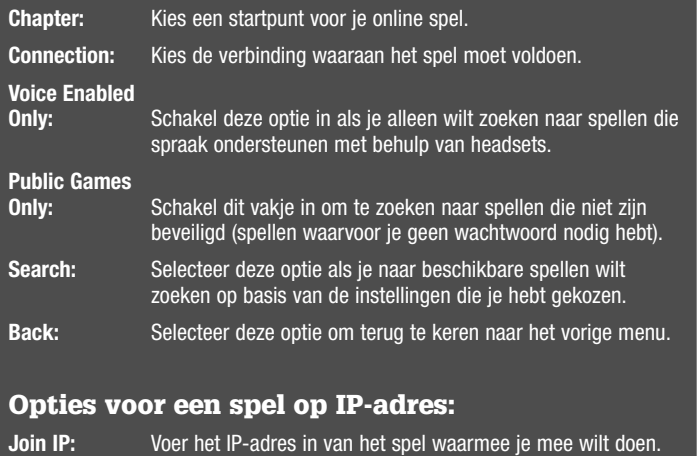

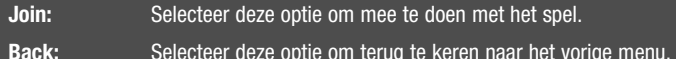

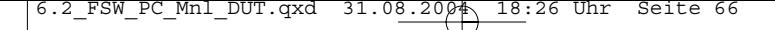

## **De missie gaat online verder**

**Opmerking:** Als je probeert mee te doen met een beveiligd spel, wordt je gevraagd het wachtwoord in te voeren.

#### **Opslaan en doorspelen in de modus Co-Op (samen spelen)**

Als jij en de andere teamleader tijdens een online spel met succes de missiedoeleinden voltooien zonder verlies van manschappen, kun je verdergaan met het volgende hoofdstuk in het verhaal. Je kunt zelfs een hele solocampagne spelen in de modus Co-op!

## **License Agreement**

Your use of the file is evidence of your agreement to be bound by the terms

- **1. OWNERSHIP**. The Software is and shall remain a proprietary product of THQ and its suppliers. THQ and its suppliers shall retain ownership of all patents, copyrights, trademarks, trade names, trade secrets and other proprietary rights relating to or residing in the Software. Except as provided in Section 2, you shall have no right, title or interest in or to the Software. The Software is licensed, not sold, to you for use only under the terms of this Agreement. If you agree to be bound by all of the terms of this Agreement, you will only own the media on which the Software has been provided and not the Software itself.
- **2. GRANT OF LICENCE.** THQ grants you a non-exclusive, non-transferable right to use one copy of the Software in the country in which you acquired the Software for your own personal use. All other rights are expressly reserved by THQ. You may not: (a) install the Software on multiple computers, timeshare the Software, or make it available to multiple persons, (b) reverse-engineer or decompile the Software, or (c) export the Software. You may make one copy of the Software solely for purposes of having a backup copy, provided that you reproduce on that copy all copyright notices and any other confidentiality or proprietary legends that are on the original copy of the Software. You understand that THQ or its suppliers may update the Software at any time and in doing so incurs no obligation to furnish such updates to you pursuant to this Agreement.
- **3. LIMITED WARRANTY.** THQ (UK) LIMITED warrants to the original purchaser of this THQ (UK) LIMITED product that the medium on which the computer program is recorded is free from defects in materials and workmanship for a period of ninety (90) days from the date of purchase. This THQ (UK) LIMITED software is sold "as is", without express or implied warranty of any kind resulting from use of this program. THQ (UK) LIMITED agrees for a period of ninety (90) days to either repair or replace, at its option, free of charge, any THQ (UK) LIMITED product, postage paid, with proof of purchase, at its Customer Service centre. Replacement of this Game Pak, free of charge to the original purchaser is the full extent of our liability. Please mail to THQ (UK) LIMITED, Ground Floor; Block A, Dukes Court, Duke Street, Woking, Surrey, GU21 5BH. Please allow 28 days from dispatch for return of your Game Disc. This warranty is not applicable to normal wear and tear. This warranty shall not be applicable and shall be void if the defect in the THQ (UK) LIMITED product has arisen through abuse, unreasonable use, mistreatment or neglect. THIS WARRANTY IS IN LIEU OF ALL OTHER WARRANTIES AND NO OTHER REPRESENTATIONS OR CLAIMS OF ANY NATURE SHALL BE BINDING OR OBLIGATE THQ (UK) LIMITED. ANY IMPLIED WARRANTIES OF APPLICABILITY TO THIS SOFTWARE PRODUCT, INCLUDING WARRANTIES OF MERCHANTABILITY AND FITNESS FOR A PARTICULAR PURPOSE, ARE LIMITED TO THE NINETY (90) DAY PERIOD DESCRIBED ABOVE. IN NO EVENT WILL THQ (UK) LIMITED BE LIABLE FOR ANY SPECIAL, INCIDENTAL OR CONSEQUENTIAL DAMAGES RESULTING FROM POSSESSION, USE OR MALFUNCTION OF THIS THQ (UK) LIMITED PRODUCT. THIS IN NO WAY AFFECTS YOUR STATUTORY RIGHTS. This computer program and its associated documentation and materials are protected by both National and International copyright law. Storage in a retrieval system, reproduction, translation, hiring, lending, broadcasting and public performances are prohibited without express written permission of THQ (UK) LIMITED.

6.2 FSW PC Mnl DUT.qxd  $31.08.2004$  18:26 Uhr Seite

## **License Agreement**

- **4. LIMITATION OF LIABILITY.** IN NO EVENT SHALL THQ AGGREGATE LIABILITY IN CONNECTION WITH THIS AGREEMENT AND THE SOFTWARE, REGARDLESS OF THE FORM OF THE ACTION GIVING RISE TO SUCH LIABILITY (WHETHER IN CONTRACT, TORT OR OTHERWISE), EXCEED THE LICENSE FEES RECEIVED BY THQ FOR THE SOFTWARE. NO THQ SUPPLIER SHALL HAVE ANY LIABILITY WHATSOEVER UNDER THIS AGREEMENT. IN NO EVENT SHALL THQ OR THQ SUPPLIERS BE LIABLE FOR ANY INDIRECT, EXEMPLARY, SPECIAL, CONSEQUENTIAL OR INCIDENTAL DAMAGES OF ANY KIND (INCLUDING WITHOUT LIMITATION LOST PROFITS), EVEN IF THQ OR SUCH SUPPLIER HAS BEEN ADVISED OF THE POSSIBILITY OF SUCH DAMAGES. SOME JURISDICTIONS DO NOT ALLOW THE LIMITATION OR EXCLUSION OF LIABILITY FOR CONSEQUENTIAL OR INCIDENTAL DAMAGES SO THE ABOVE LIMITATION OR EXCLUSION MAY NOT APPLY TO YOU. THQ SHALL NOT BE LIABLE FOR ANY CLAIMS OF THIRD PARTIES RELATING TO THE SOFTWARE. THE LIMITED WARRANTY, LIMITED REMEDIES AND LIMITED LIABILITY PROVISIONS CONTAINED IN THIS AGREEMENT ARE FUNDAMENTAL PARTS OF THE sBASIS OF THQ BARGAIN HEREUNDER, AND THQ WOULD NOT BE ABLE TO PROVIDE THE SOFTWARE TO YOU WITHOUT SUCH LIMITATIONS. SOME JURISDICTIONS DO NOT ALLOW THE LIMITATION OR EXCLUSION OF LIABILITY, SO THE ABOVE DISCLAIMER MAY NOT APPLY TO YOU, IN WHICH CASE THE DURATION OF ANY SUCH LIMITATION OR EXCLUSION OF LIABILITY IS LIMITED TO NINETY (90) DAYS FROM THE DATE THE SOFTWARE IS RECEIVED BY YOU. THIS WARRANTY GIVES YOU SPECIFIC LEGAL RIGHTS. YOU MAY HAVE OTHER LEGAL RIGHTS WHICH VARY FROM JURISDICTION TO JURISDICTION.
- **5. TERMINATION.** You may terminate this Agreement at any time. This Agreement shall terminate automatically upon your breach of any term of this Agreement. Upon termination, you shall destroy the Software and the backup copy, if any, you made pursuant to the Agreement.

**THQ (UK) Limited Ground Floor, Block A Dukes Court, Duke Street Woking, Surrey, GU21 5BH**

## **Technical Support**

If you are experiencing technical problems with this game, please contact UK technical support:

#### **Online**

Visit the www.thq.co.uk website and click on Help

#### **Telephone**

+44 (0) 870 608 0047 (national/international call rates apply)

**67**

Mon - Fri 08:00 to 19:00 GMT Sat - 09:00 to 17:00 GMT

6.2\_FSW\_PC\_Mnl\_DUT.qxd 31.08.2004 18:26 Uhr Seite 68

## **Générique/Credits**

#### **FULL SPECTRUM WARRIOR TEAM**

**PROJECT DIRECTOR** William Henry Stahl **SENIOR PRODUCER** Raphael Hernandez

 $\mathbf{v}$ 

۲ N **TECHNICAL DIRECTOR** Fredrik 'Fidde' Persson

**LEAD PROGRAMMER<br>Alexander Boczar<br><b>ART DIRECTORS**<br>Christopher M. Hunt<br>Rositza 'Rosi' Zagortcheva **LEAD DESIGNER** Richard Wyckoff

**PRODUCTION COORDINATOR** Kim Marlis

**Engineering Department SENIOR PROGRAMMERS**<br>Alexander Boczar<br>Ivaylo 'Ivo' Beltchev<br>Niklas Westberg

**ENGINE/GRAPHICS** Niklas 'Smedis' Smedberg

**GRAPHICS** Daniel Mooney

**AI** Quinn 'Blondie' Dunki

John Giors Priti Aggarwal

**NETWORK** Jon 'Heina' Heiner

**LEAD GAMEPLAY** Adam Pino **GAMEPLAY**

Justin Truman Aaron Lee Leyland 'Lee' Needham

**TOOLS** Lilli Thompson **ADDITIONAL PROGRAMMING** Kevin Ashley Julio Jerez

**Art Department LEAD ANIMATOR** Pete 'p33t' Meihuizen

**ENVIRONMENTAL** Michael Altamirano Ivan Bouinatchov Andrew Krelle Han Lee Timo Pihlajamaki Sean Sullivan

**CHARACTER** Huan Phan

Tony Ianiro RC Montesquieu **ANIMATORS** James Crowson Ben 'desktop bandit' Nelson Stephan 'Hollywood' Greenburg

**2D/CONCEPT**

**Design Department LEAD TUTORIAL DESIGNER** Brian Go

**DESIGNERS** Rick Ernst Kristine Ishii Peter Bartholow Daven Simmons

**WRITING** Paul Robinson

**Sound Department SOUND PRODUCER & LEAD DESIGNER** David Rovin

**SOUND ASSISTANT** Andrew Waggoner

#### **PANDEMIC**

**STUDIOS CEO** Andrew Goldman

**PRESIDENT** Josh Resnick

**EXECUTIVE PRODUCER** Greg Borrud

**EXECUTIVE ART DIRECTOR** Carey Chico

**PRODUCTION SUPPORT** Joseph Donaldson Kent Schuelke

**WEB DESIGNER** Steven Leff

**MILITARY CONSULTANT** CPT. John M. Spangberg

#### **THQ Inc. Marketing**

**SENIOR VICE PRESIDENT – WORLDWIDE MARKETING** Peter Dille

**DIRECTOR – GLOBAL BRAND MANAGEMENT** Alison Quirion

**SENIOR BRAND MANAGER**  Brad Carraway

**INTERNATIONAL MARKETING SERVICES MANAGER**  Sarah Nicholson

**MARKETING COORDINATOR**  Damian Garcia

**Media Relations DIRECTOR OF MEDIA RELATIONS** Liz Pieri

**MEDIA RELATIONS MANAGER** Tom Stratton **ASSOCIATE MEDIA** 

**RELATIONS MANAGER** Kyle Walker **MEDIA RELATIONS COORDINATOR** Rob Cassel

**Creative Services**

**DIRECTOR – CREATIVE SERVICES** Howard Liebe

**MANAGER – CREATIVE SERVICES** Kirk Somdal

**VIDEO PRODUCTION MANAGER** WANAGER<br>Christopher Folino

**VIDEO PRODUCTION COORDINATOR** Paul Reese

**VIDEO LEAD DESIGNER** id Stroner **VIDEO GRAPHIC CONSULTANT**

Evad Orabi **VIDEO EDITOR**

**Quality Assurance**

**QUALITY ASSURANCE** Monica Vallejo

Mark Avilés Mark Wagman

**TESTERS** T. Ryan Arnold Jon Bloch David Choe Tim Fielder Carlo Gonzales Andrew Herman Patrick Keller Shinyan Liu Greg Platt Scott Tomashek James Wahlquist Eric Weiss

**TRANSLATORS**

**Production EXECUTIVE VICE PRESIDENT – WORLDWIDE STUDIOS** Jack Sorensen

**VICE PRESIDENT – PRODUCTION** Philip Holt

**DIRECTOR –**<br>**PROJECT MANAGEMENT**<br>Richard Browne

**MANAGER, PRODUCTION RESOURCES** Jenae Pash

**CREATIVE MANAGER** Greg Donovan

#### **THQ ENTERTAINMENT GMBH**

**LOCALISATION DIRECTOR** Susanne Dieck

**LOCALISATION ENGINEER** Bernd Kurtz

**ADDITIONAL TRANSLATIONS & TESTING<br>Andreas Herbertz<br>Patrick Fedtke<br>Thomas Dalamitros** 

**IN-GAME TRANSLATIONS AND PROOF READING** SimulTrans Ltd.

**SENIOR PROJECT MANAGER (SIMULTRANS LTD.)** Lilian Osborne

**ADDITIONAL TRANSLATIONS** Binari Sonori

**Internal Creative Department SENIOR PROJECT MANAGER ART** Till Enzmann

**DTP OPERATOR** Anja Untiet Jens Spangenberg

#### **INSTITUTE FOR CREATIVE TECHNOLOGIES**

**University of Southern California CREATIVE DIRECTOR, PROJECT LEADER** James H. Korris

**RESEARCH SCIENTIST** Michael van Lent, Ph.D.

**PROJECT MANAGER** Matthew Trimmer

**PROJECT MANAGER** wor R. Hawkins

**68**

Shawn Goodrich **PACKAGING DESIGN** Origin Studios **ADVERTISING CREATIVE** G&M Plumbing

**DIRECTOR,**

**TEST SUPERVISOR** David Sapienza

David Wilson

Grace Lieu Junko Sekine

**LEAD TESTERS**

₹

6.2\_FSW\_PC\_Mnl\_DUT.qxd 31.08.2004 18:26 Uhr Seite 69

## **Générique/Credits**

**EXECUTIVE DIRECTOR** Richard D. Lindheim

#### **SONY**

**IMAGEWORKS Imageworks Art Team FCS**

**CHARACTER ANIMATOR** Alfonso Alpuerto

**LEAD ENVIRONMENT ARTIST** Gary Brunetti

**CHARACTER ANIMATOR** Thomas Bruno

**ANIMATION DIRECTOR** Jeremy Cantor

**TOOLS PROGRAMMER** Paolo Costabel

**ASSET MANAGER**<br>Christopher Dovle national<br>her Doyle

**EXECUTIVE PRODUCER** Thomas Hershey

**PRODUCTION SERVICES TECHNICIAN** Rajeev Jos

**CHARACTER ANIMATOR** Kurt Peterson

**ENVIRONMENT & CHARACTER ARTIST** Huan Phan

**ENVIRONMENT ARTIST** Erika Sass

**PRODUCER** Sande Scoredos

**ENVIRONMENT ARTIST** Tricia Vitug

## **ADDITIONAL CHARACTER ANIMATORS**

Paul Jessel Kenn McDonnald Noel McGinn Sean Mullen Brian Schindler Chad Stewart William Tessier Roger Vizard Jim VanDerKyle Todd Wilderman

**Reference Shoot ARMY SUBJECT MATTER EXPERT**

SGT. Jack Batten US **PRODUCTION COORDINATOR** sensinan<br>teve Prawat

**STUNT ACTOR** 'asong Kreng

**STUNT ACTOR** Marko Zaror

**SCORPIO SOUND SAG VOICE OVER CASTING & RECORDING**  by SCORPIO SOUND, LLC

**VOICE OVER/ DIALOGUE EDITING**  by SCORPIO SOUND, LLC

**VOICE OVER DIRECTOR** David Rovin

**Supervising Dialogue**

**EDITOR AND MIXER** Gregory J. Hainer, MPSE

**DIALOGUE EDITORS** Gregory J. Hainer, MPSE Jonathan "Mongo" Ross Jaques Slade James Warren Henri Yonet Micahel Zick

**ARABIC VOICE COACHING AND ADDITIONAL TRANSLATION** Toufiq Tulsiram

**Voice Over Cast**

Platoon Leader Lex Lang Devereux Svon Ota

**BEN DISKIN**

Mendez **ARMANDO VALDES-KENNEDY**

Picoli **IAN KESSLER**

Shehadi **J. D. CULLUM**

Shimenski **MIKEY KELLEY**

Silverman Ben Spies Williams **BILLY BROWN**

Arab Civilian Female **EKTIMAL SHBIB**

OPFOR #01 & Al Afad Assistant **TOUFIQ TULSIRAM**

Arab Civilian Male 1, Al Affad, Propaganda Guy **GINO SALVANO**

Arab Civilian Male 2 (Old Man), OPFOR #02 **AHMAD ALSUNDOS** OPFOR #03

**HUGH MUN**

Recon Pilot, Dr. Alvarez **NIKA FUTTERMAN** NATO British Officer **JD CULLUM** 

### **CREAT STUDIOS**

**EXECUTIVE PRODUCERS** Anton Petrov Daniel Prousline

**PROJECT LEADER** Avenir Sniatkov

**DIRECTOR** Vladimir Alexandrov

**ADDITIONAL MODELING<br><b>& TEXTURE MAPPING**<br>Michail Budkin<br>Ekaterina Fedorova<br>Natalia Gracheva<br>Andrej Gromov<br>Irina Pleshak<br>Irina Shostik<br>Irina Shostik<br>Sergey Zubakov

**LIGHTING** Blagoy Borisov Yury Tchernych

**3D ANIMATION AND SPECIAL EFFECTS**

Akzhol Abdulin Artem Artemiev Artur Kaifovich Anton Oparin Ilya Popenker Alexey Popov Vladimir Uriashov

**COMPOSING** Sergey Belik

**RENDERING** Olga Cheremissova

**PROGRAMMING AND TECHNICAL SUPPORT:** Stanislav Volodarskiy

**MOTION CAPTURE SERVICES** House Of Moves

**MACHINE HEAD**

Musical Score by Machine Head **COMPOSERS**  Tobias Enhus Chris Neilman

**MUSIC SUPERVISOR** Jason Bentley

**SCORE PRODUCER**  Vicki Ordeshook

╈

**SCORE MIXED BY** Adam Schiff

### **SPECIAL THANKS TO**

zLib © 1995–2003

Jean-loup Gailly and Mark Adler

Havok.com™<br>© Copyright 1999–2002<br>Havok.com Inc. (and its<br>Licensors). All Rights<br>Reserved. See www.havok.com for details.

Karen Williams

Michael Macedonia

James Blake

MAJ. Brent Cummings CPT. Lance Oskey

Ari Arad James Boone

Heather Desurvire – Behavioristics, Inc. Dan Kelly

James Ytuarte

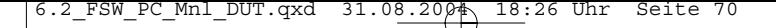

## **Référence rapide**

#### **COMMANDES ÉLÉMENTAIRES**

#### **Bouton gauche de la souris ou touche Ctrl droite**

Appuyer en l'absence de curseur pour activer un secteur de tir. Appuyer pour confirmer un ordre de mouvement. Appuyer longuement pour faire un bond. Appuyer pour confirmer un secteur de tir.

Appuyer longuement pour ordonner un tir de suppression.

**Bouton droit de la souris ou 0 pav. num. –** Appuyer pour activer/désactiver le curseur de mouvement.

**Bouton central de la souris ou TAB. –** Changement d'équipe. Appuyer longuement pour choisir le troisième élément s'il est disponible.

**Roulette souris ou Maj gauche. –** Zoom avant/arr.

**X ou Puissance 2 (**<sup>2</sup> **) –** Annuler ordre.

**F1 ou A –** Rapport

**ECHAP –** Choisir dans menu jeu.

**E –** Activer/annuler Système de localisation par satellite.

**Espace –** À couvert.

**F –** Ordre d'orientation.

- **1** Activer/annuler curseur de grenade à fragmentation M67.
- **2** Activer/annuler curseur de grenade M203.
- **3** Activer/annuler curseur de grenade fumigène AN-M8.
- **4** Activer/annuler curseur de tir indirect.

**Z –** Choisir chef d'équipe. Appuyer longuement pour entrer les commandes d'un soldat une fois le chef d'équipe sélectionné.

**S –** Choisir grenadier. Appuyer longuement pour entrer les commandes d'un soldat une fois le grenadier sélectionné.

**Q –** Choisir fusilier avec arme automatique. Appuyer longuement pour pour entrer les commandes d'un soldat une fois le fusilier avec arme automatique sélectionné.

**D –** Choisir fusilier. Appuyer longuement pour pour entrer les commandes d'un soldat une fois le fusilier sélectionné.

**T, < ou ! –** Insérer un message dans une partie en ligne.

#### **MODE SYSTÈME DE LOCALISATION PAR SATELLITE**

**Bouton gauche de la souris, 1 ou touche Ctrl droite –** Basculer de la vue carte/objectifs.

**Bouton droit de la souris, 2 ou 0 pav. num. –** Demande de reco.

**Maj ou roulette souris –** Zoom sur la carte.

**Z, S, Q ou D –** Défilement de la carte.

**X ou E –** Retour à la partie.

**F1 ou A –** Aide du Système de localisation par satellite.

**Ne perdez pas ce numéro ! Ce numéro de série est nécessaire pour utiliser ce produit intégralement.**